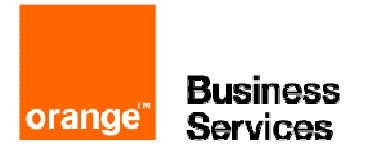

# Business Internet Voix Série 2

guide de programmation : Aastra x séries / Aastra 5000

## table des matières

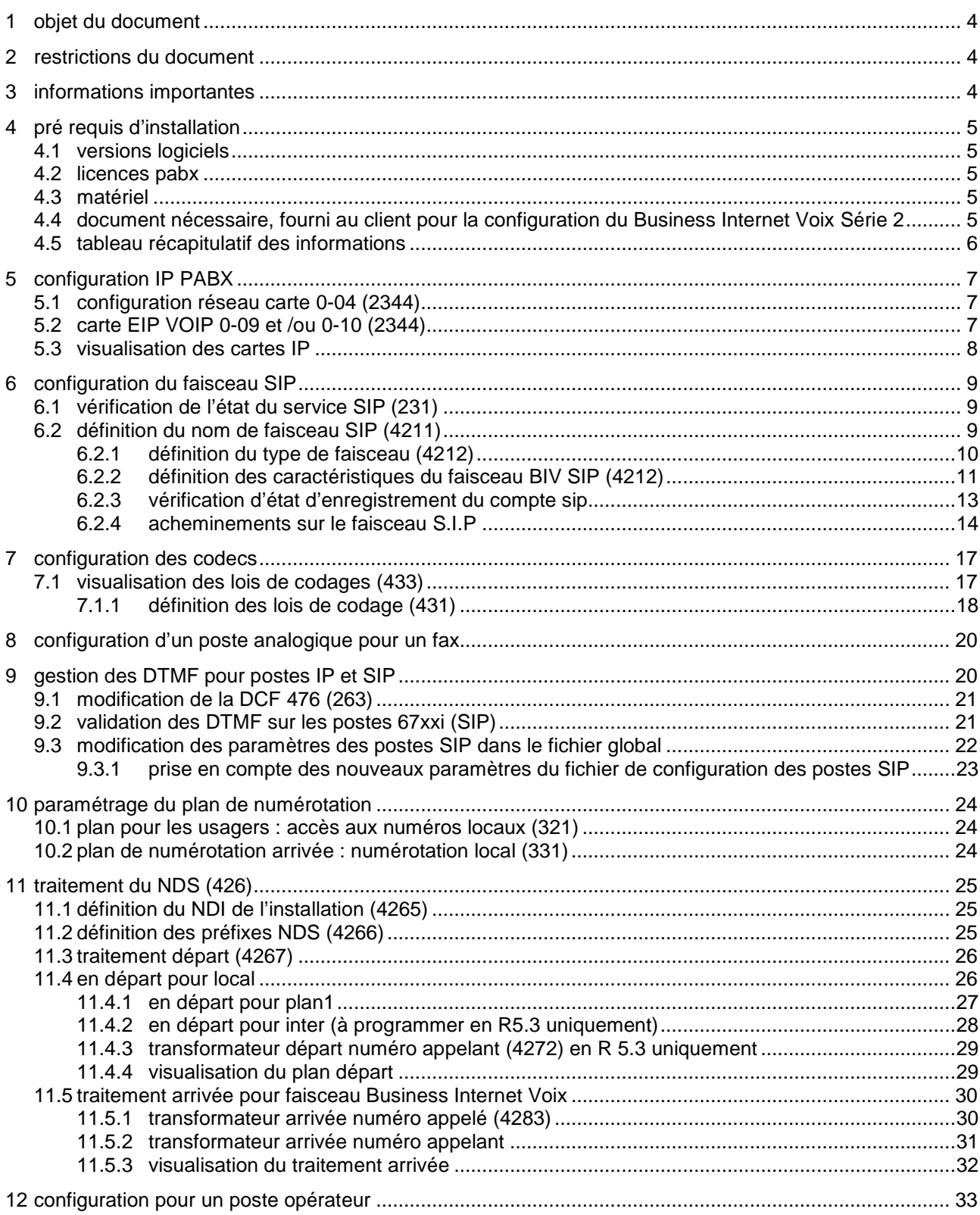

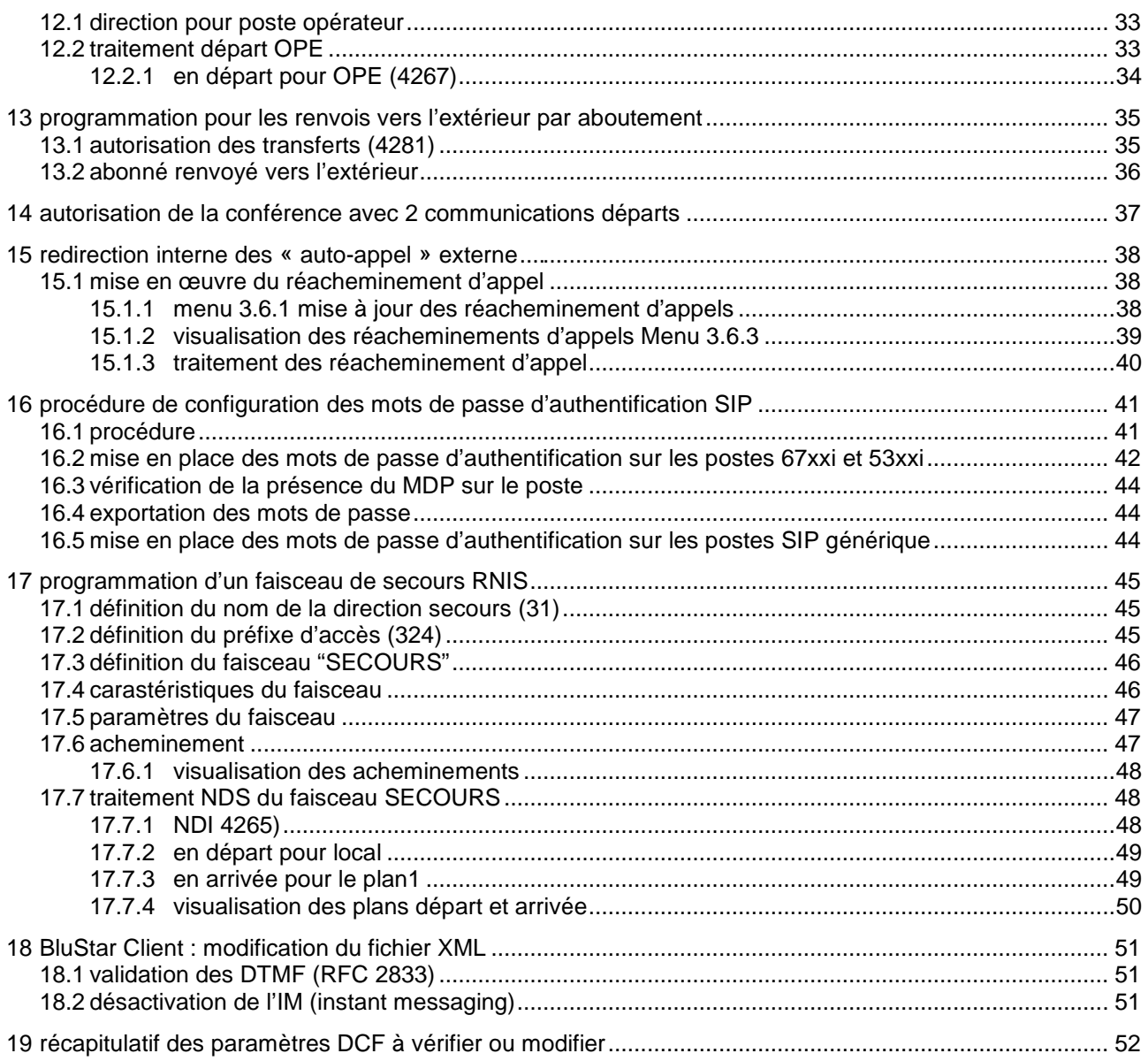

## 1 objet du document

L'objet de ce document, est de délivrer de façon simplifiée les programmations, validées par le programme de certification d'Orange Business Services « VISIT SME », des IPBX de type Aastra X Séries / Aastra 5000 associés à l'offre Business Internet Voix Série 2 (Business Internet Voix en SIP).

Le programme « VISIT SME » valide, entre autre, l'interconnexion en « Trunk IP » SIP des IPBX SIP.

## 2 restrictions du document

Ce document développe principalement les programmations IP liées au fonctionnement sur l'offre Business Internet Voix Série 2. Une connaissance éprouvée du fonctionnement du PABX est requise.

Il ne détaille pas la programmation de la Business Livebox, ni le fonctionnement de Business Internet Voix Série2.

Il ne détaille pas la connexion physique de l'IPBX sur la Business Livebox.

Il ne détaille pas la partie LAN DATA de l'offre Business Internet Voix Série 2.

Les différents cas d'installation de l'IPBX Aastra X Séries / Aastra 5000 sur la Business Livebox sont décrits dans un document s'intitulant « Convention IP monosite - Spécifications Techniques d'Accès au Service », document téléchargeable sur le lien suivant : https://mbd.entreprises.fr.orange-business.com/contrats/bivs2.

A noter : ce lien est également disponible sur le bon de commande Business Internet Voix Série 2.

## 3 informations importantes

Trois types d'informations sont importants :

- 1. Celui concernant le contrat signé par le client et l'architecture choisie. Ces informations vous permettront de configurer une partie des paramètres classiques de l'IPBX (faisceaux, plan de num, etc…) et de savoir où connecter l'interface LAN du PABX (lire « Convention IP monosite - Spécifications Techniques d'Accès au Service »).
- 2. Celui concernant l'enregistrement SIP. Ces informations vous permettront de renseigner les différents champs concernant l'interconnexion en SIP sur l'offre Business Internet Voix Série 2.
- 3. Celui concernant le LAN du client y compris les adresses IP de la Business Livebox. Ces informations vous permettront de gérer les paramètres TCP/IP de l'IPBX et des éventuels poste IP.

## 4 pré requis d'installation

### 4.1 versions logiciels

PABX Aastra X SERIES / Aastra 5000 **R 5.3 SP1 B7 04 ou supérieure** 

#### 4.2 licences pabx

Obligatoires :

- **LIAISONS SIP X/200**
- **CODEC G729 AUTORISE**

Nécessaires pour les postes IP/SIP et DECT IP :

- **MOBILE IP AASTRA X/500**
- **TERMINAUX IP AASTRA X/500**
- **TERMINAUX SIP AASTRA X/500**
- **TERMINAUX IP X/500**

Nécessaire pour l'audio HD (HiQ) sur les postes IP/SIP

**CODEC G722 AUTORISE** 

### 4.3 matériel

Une **carte EIP 4/8/32 ou 64** est obligatoire pour toutes les communications passées à partir d'un poste numérique ou analogique.

### 4.4 document nécessaire, fourni au client pour la configuration du Business Internet Voix Série 2

Nota : les valeurs ci-dessous sont les valeurs par défaut : le client peut demander à modifier le plan d'adressage IP VOIX/ DATA et VLAN à la prise de commande .

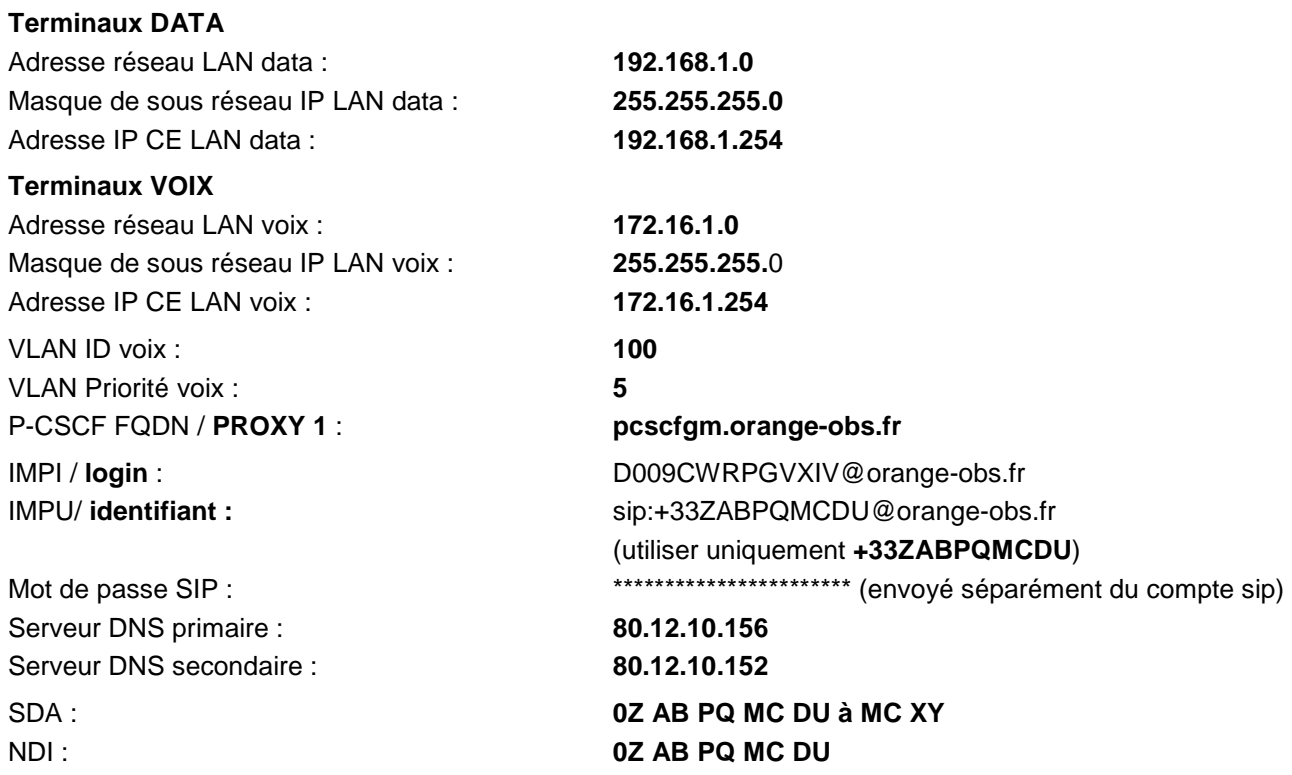

## 4.5 tableau récapitulatif des informations

Le tableau rassemble toutes les informations nécessaires avant le départ de la configuration de l'A5000.

**Attention :** toutes ces valeurs étant celles par défaut , voir la page 3 du bulletin technique **« paramètres de configuration de vos équipements »** pour renseigner les bonnes valeurs sur le pabx.

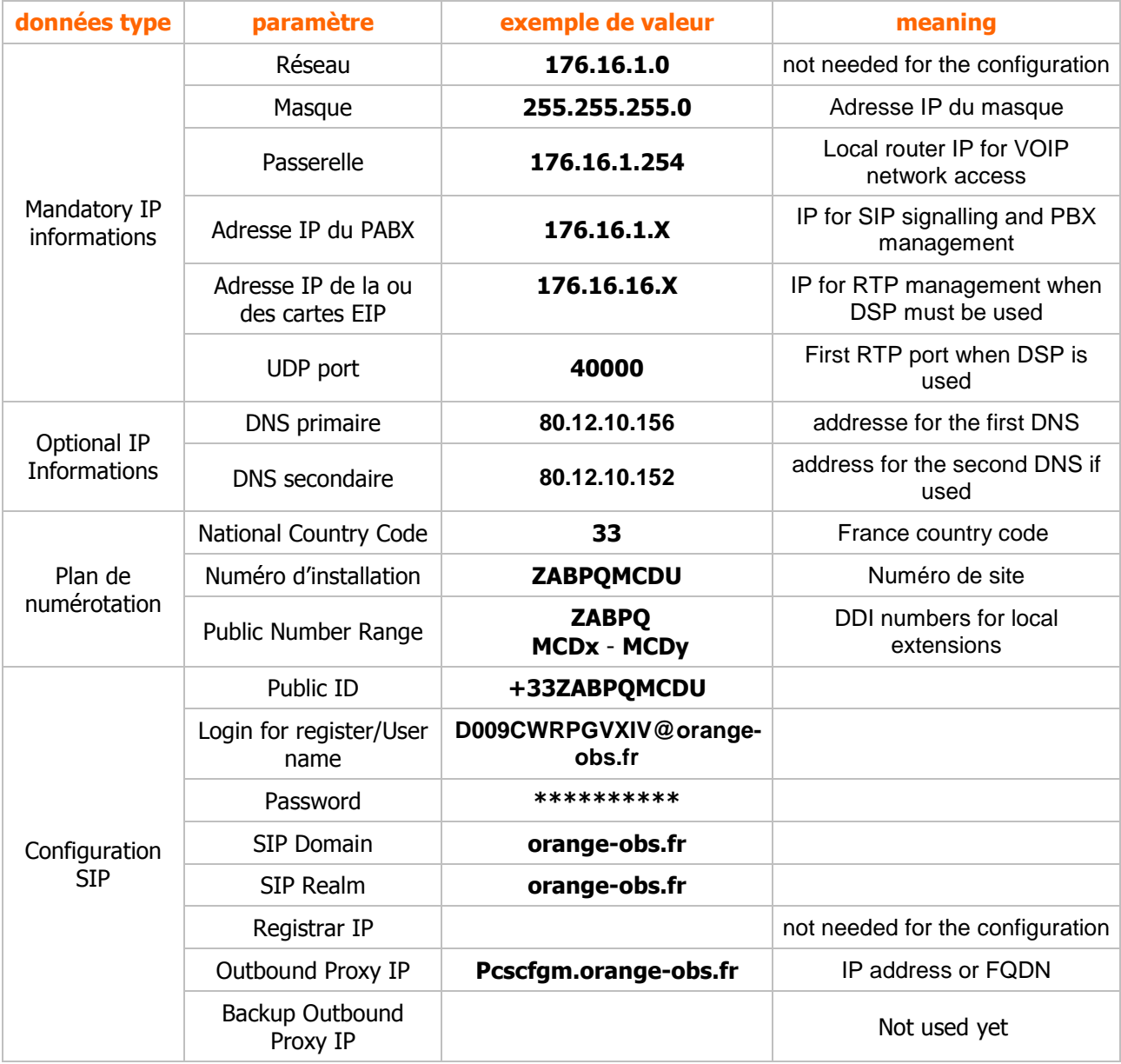

## 5 configuration IP PABX

## 5.1 configuration réseau carte 0-04 (2344)

- 1. mettre les adresse IP dans le plan d'adressage IP Voix (voir bulletin technique fourni au client, page 3)
- 2. renseigner obligatoirement les DNS 1 et DNS 2

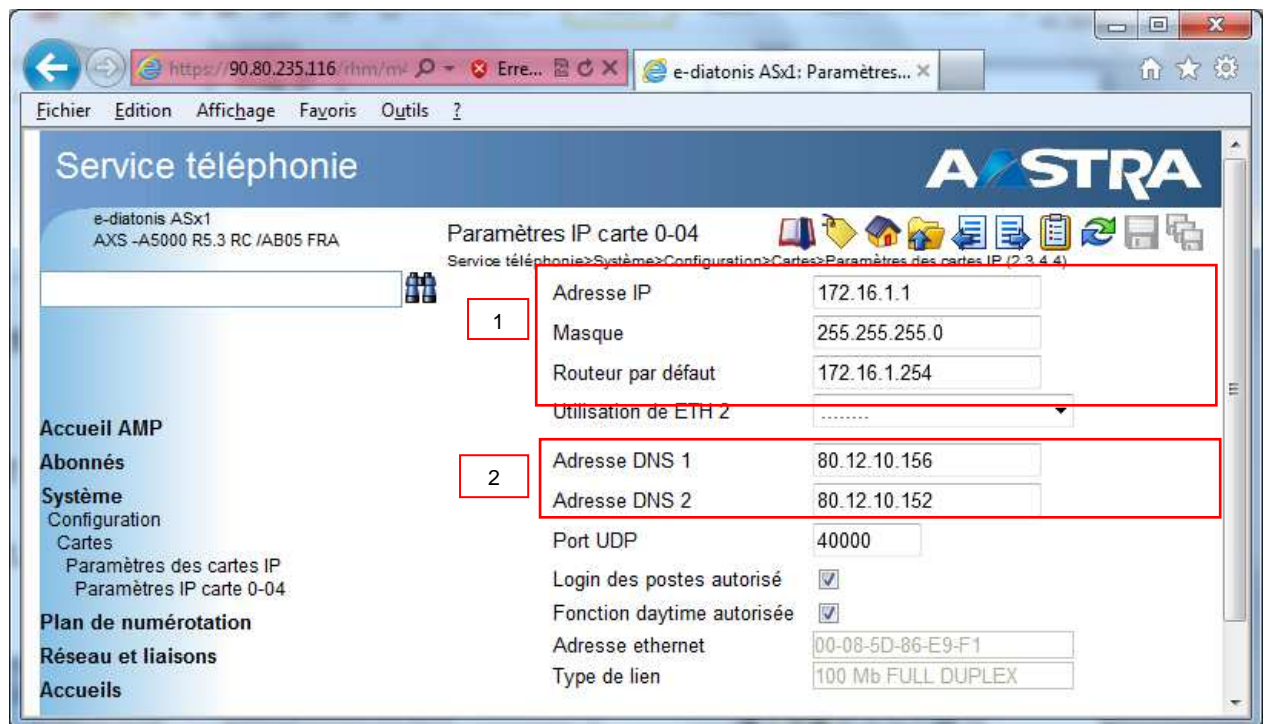

## 5.2 carte EIP VOIP 0-09 et /ou 0-10 (2344)

Renseigner les adresses IP dans le plan d'adressage Voix

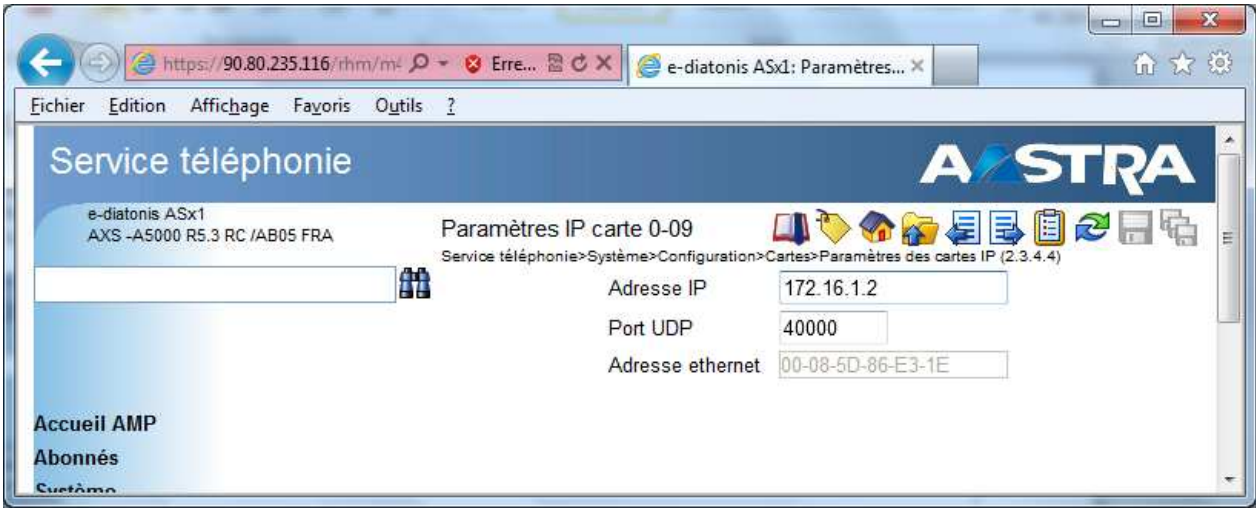

- 17

## 5.3 visualisation des cartes IP

**deux cartes EIP dans cette configuration** 

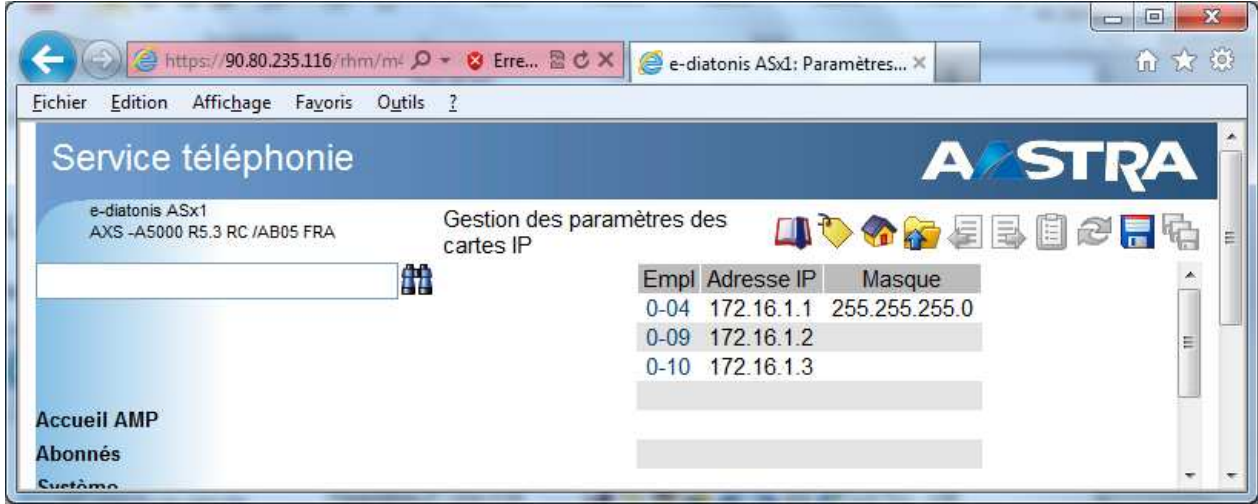

## 6 configuration du faisceau SIP

## 6.1 vérification de l'état du service SIP (231)

#### Si "DEMARE" OK

#### Si "ARRETE" démarrer le service

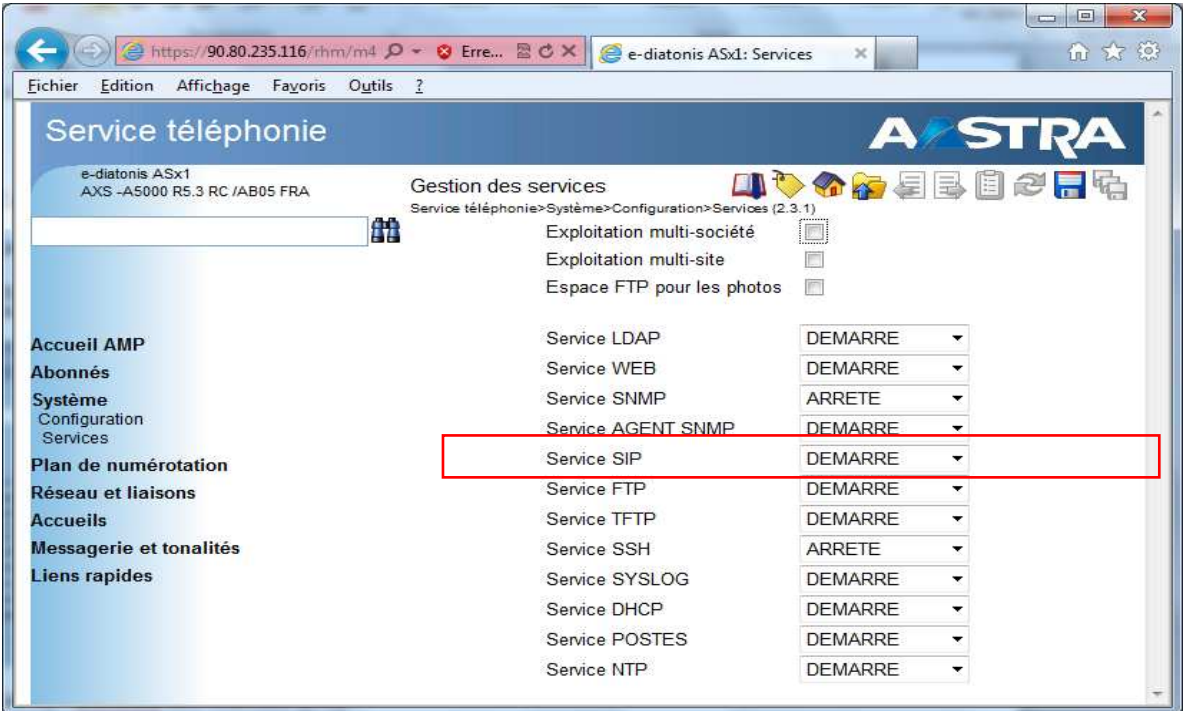

## 6.2 définition du nom de faisceau SIP (4211)

crée un nom de faisceau « FXBIVSIP (en version 5.3 le faisceau est préconfiguré)

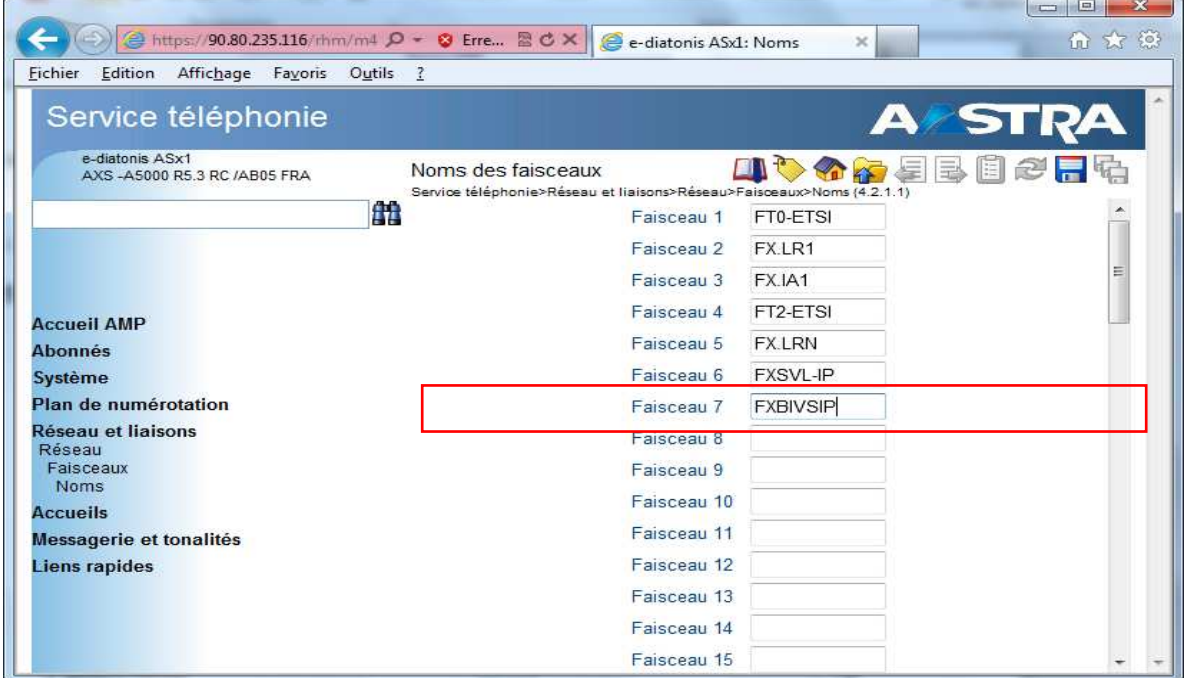

### 6.2.1 définition du type de faisceau (4212)

sélectionner le faisceau "FXBIVSIP"

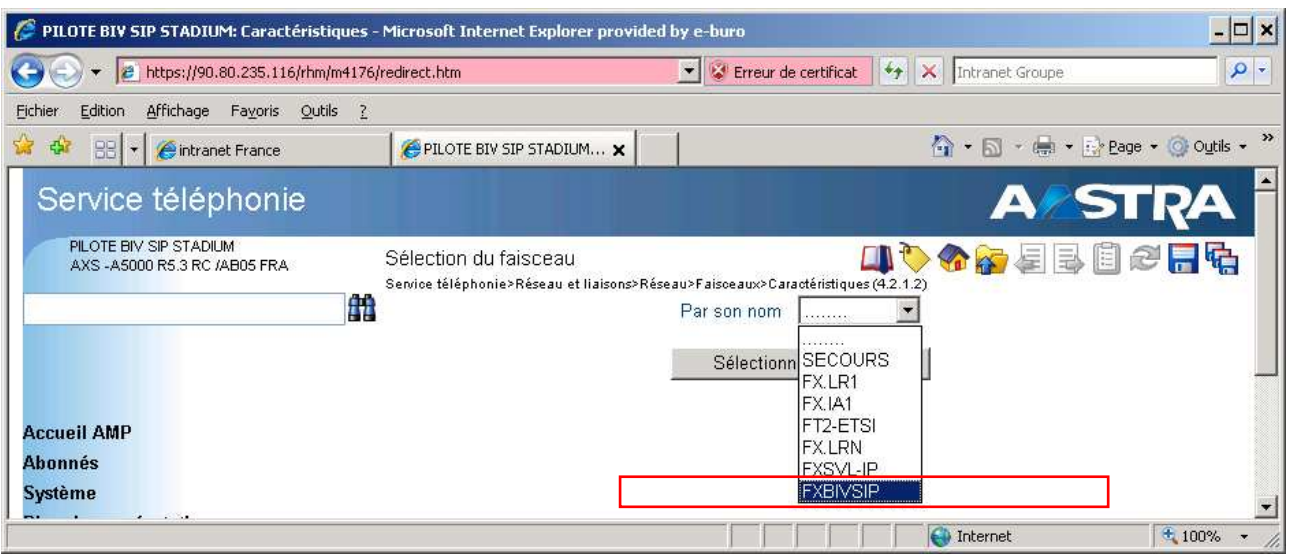

- type physique : **VOIX IP**
- nature: **MIXTE**
- type de signalisation : **SIP**

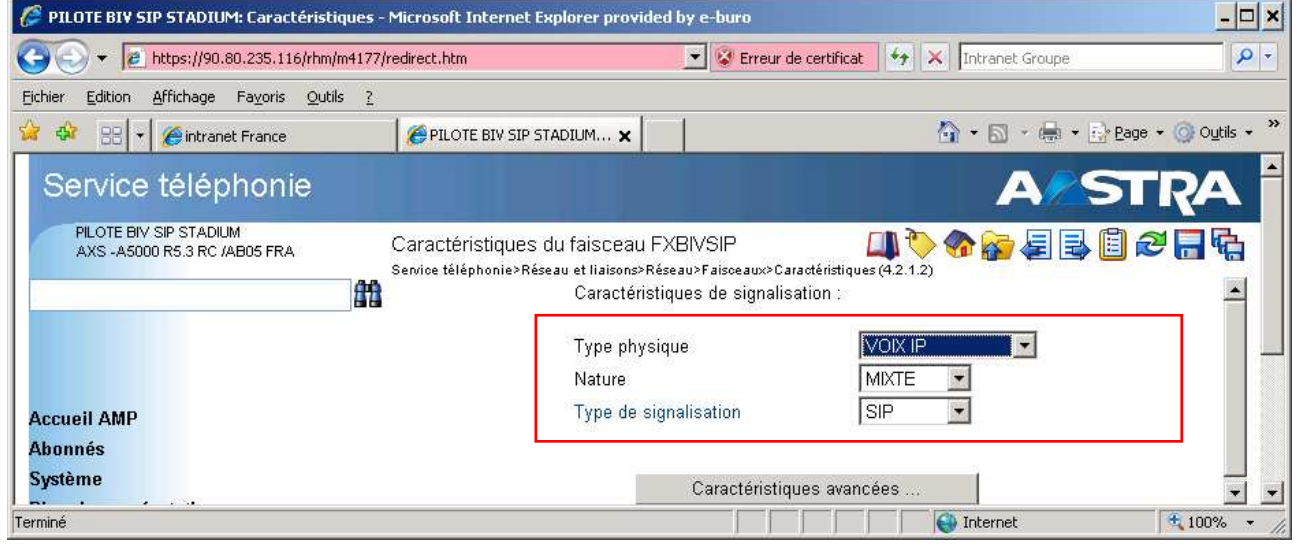

6.2.2 définition des caractéristiques du faisceau BIV SIP (4212)

Nota : A partir de la R 5.3 le menu « opérateur IP » n'existant plus, toutes les valeurs de ce menu ont été intégrées dans les caractéristiques du faisceau .

- 1. Proxy N°1 / P-CSCF FQDN: renseigner **« pcscfgm.orange-obs.fr »**
- 2. port : laisser par défaut : **« 5060 »**
- 3. Domaine/realm : renseigner **« orange-obs.fr »**
- 4. port : laisser par défaut : **« 5060 »**
- 5. Proxy local : sélectionner **« NON »** Vérification Proxy : sélectionner **« ADRESSE IP »**
- 6. identifiant /IMPU : renseigner le numéro NDI du client au format **« +33ZABPQMCDU** ne pas rajouter @orange-obs.fr comme indiquer sur le document compte client »
- 7. enregistrement : **cocher ce champ**
- 8. enregistrement sur proxy : **cocher ce champ**
- 9. authentification : sélectionner **« Client SIP »** compte client :
	- 1) login / IMPI: **« voir infos sur document du compte client »**

2) mot de passe : **« voir infos sur document du compte client »**

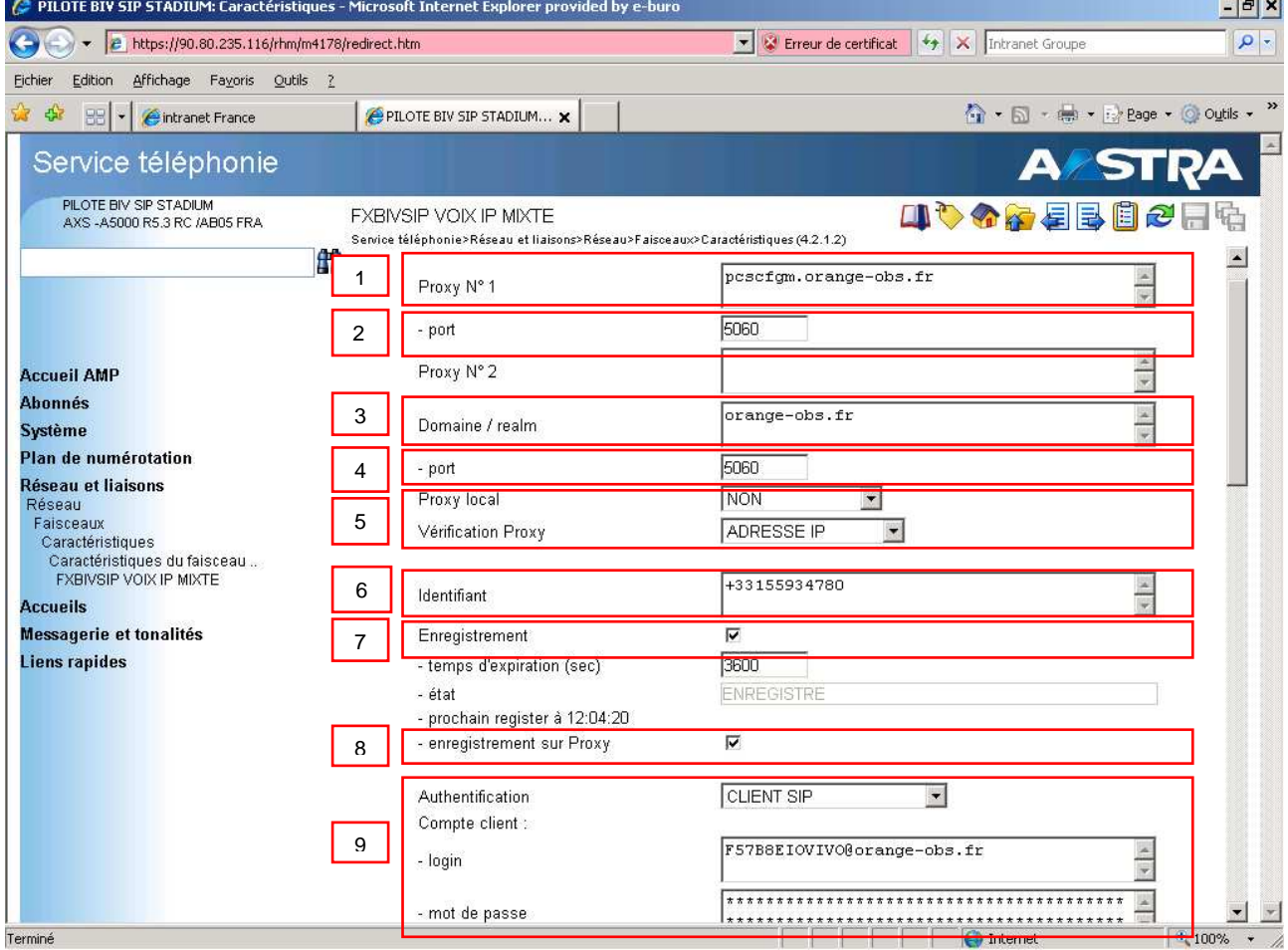

 $\mathbf{1}$ 

- 10. audit en conversation : « **cocher ce champ** »
- 11. émission numéros reroutés : « **mettre ………** »
- 12. numéro (From) au format E164 : « **cocher ce champ** »
- 13. présentation/restriction : « **mettre NON** »
- 14. numéro (T0) au format E164 : « **ne pas crocher ce champ** »
- 15. gestion de la réception de l'identité :id appelant dans : sélectionner « **FROM** »
- 16. indication de dépôt de message : « **décocher ce champ** »
- 17. génération locale des tonalités : « **cocher ce champ** »
- 18. support PRACK (100rel) : « **décocher ce champ** »

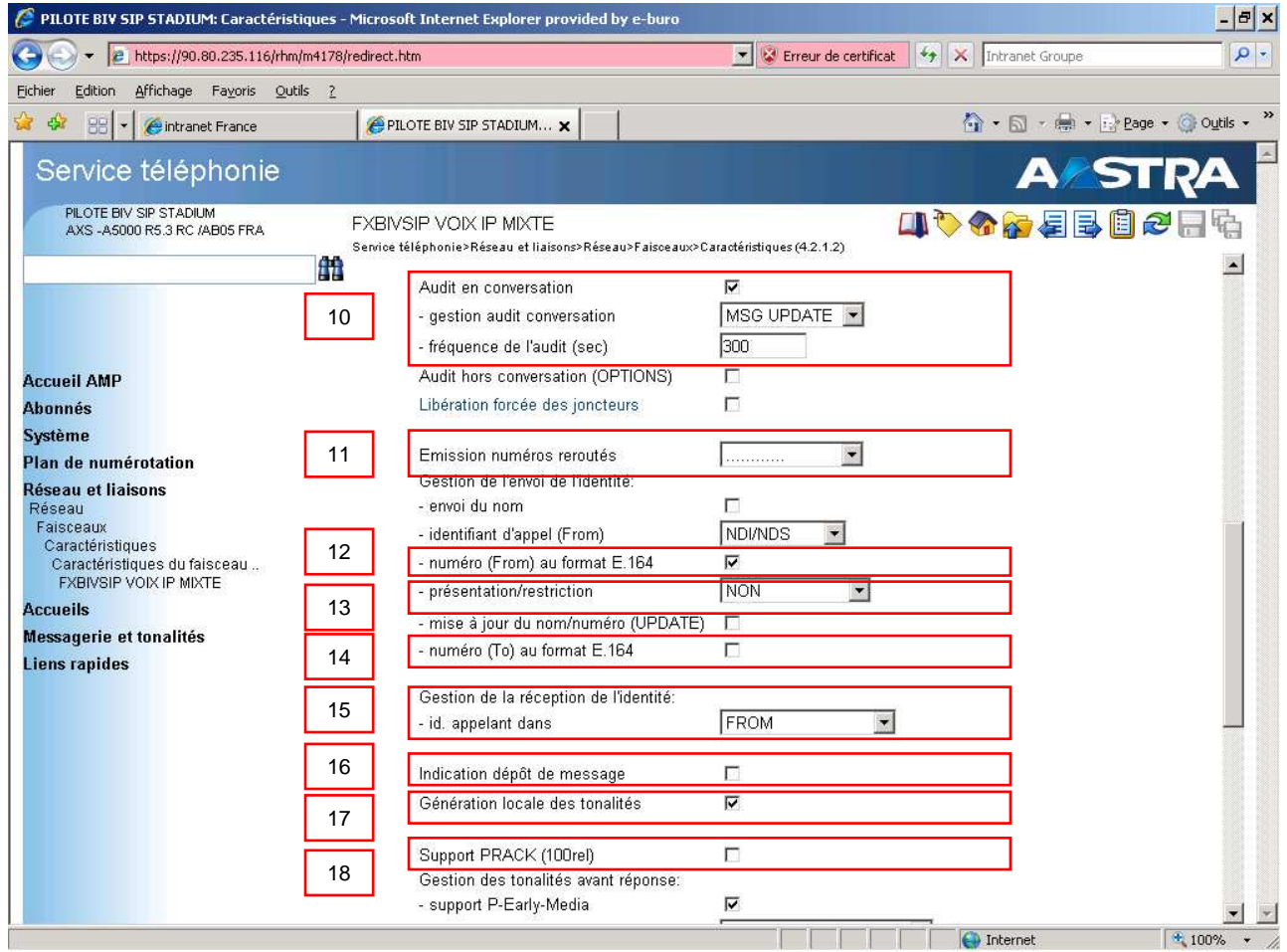

- 19. support P-Early-Média : « **cocher ce champ** » En transit : sélectionner « 180 »
- 20. n° transformateur num arrivée : renseigner le n° ut ilisé
- 21. adresse IP CAC : « **ne rien renseigner** » le pabx le fera automatiquement

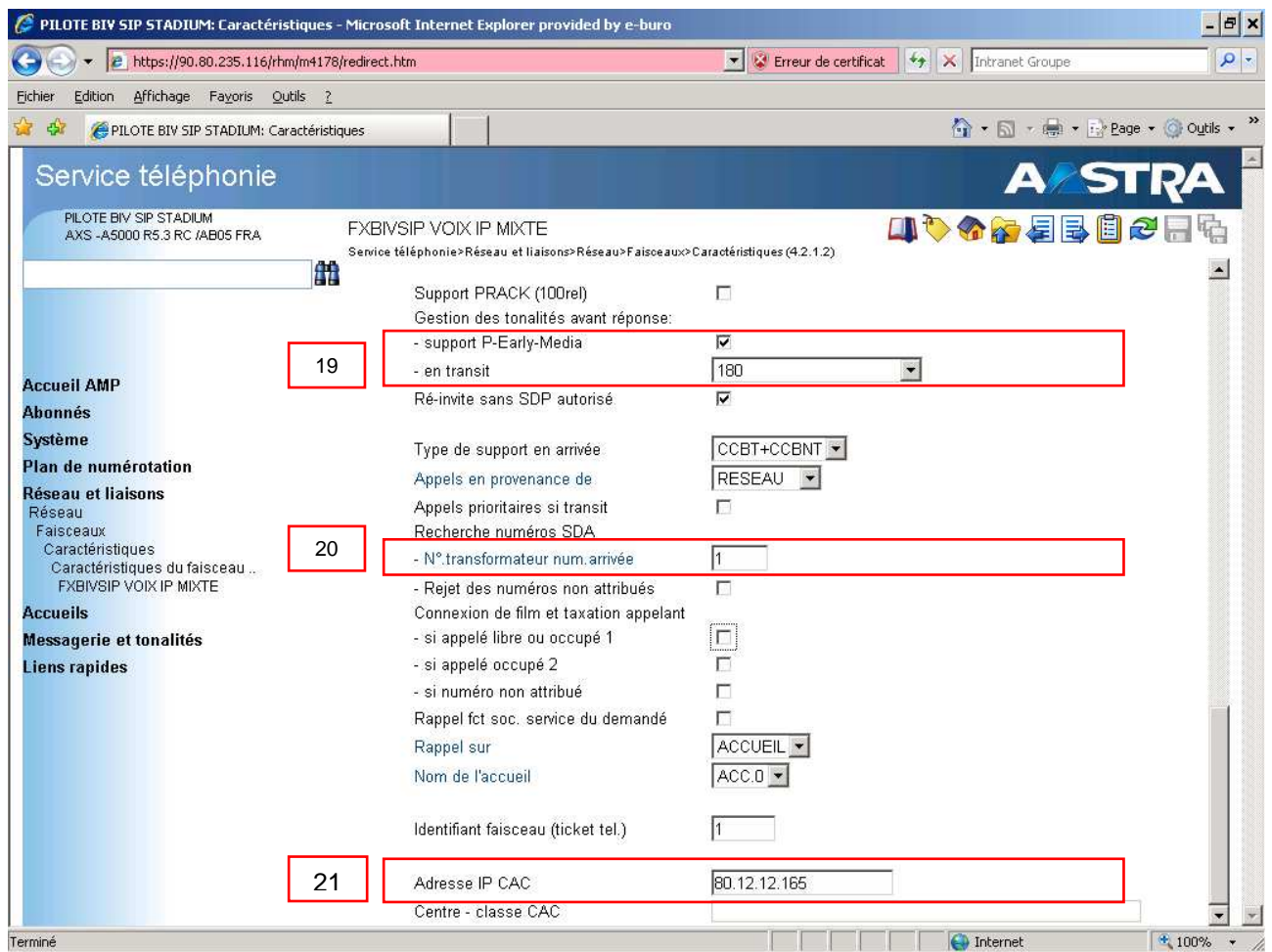

6.2.3 vérification d'état d'enregistrement du compte sip

#### État normal :

- état : **ENREGISTRE**
- prochain register à heure: minutes : **secondes**

État anormal :

**E** état : PAS DE REPONSE OPERATEUR

#### **Dans ce cas vérifier les paramètres du faisceau SIP et le raccordement au routeur (LBB)**

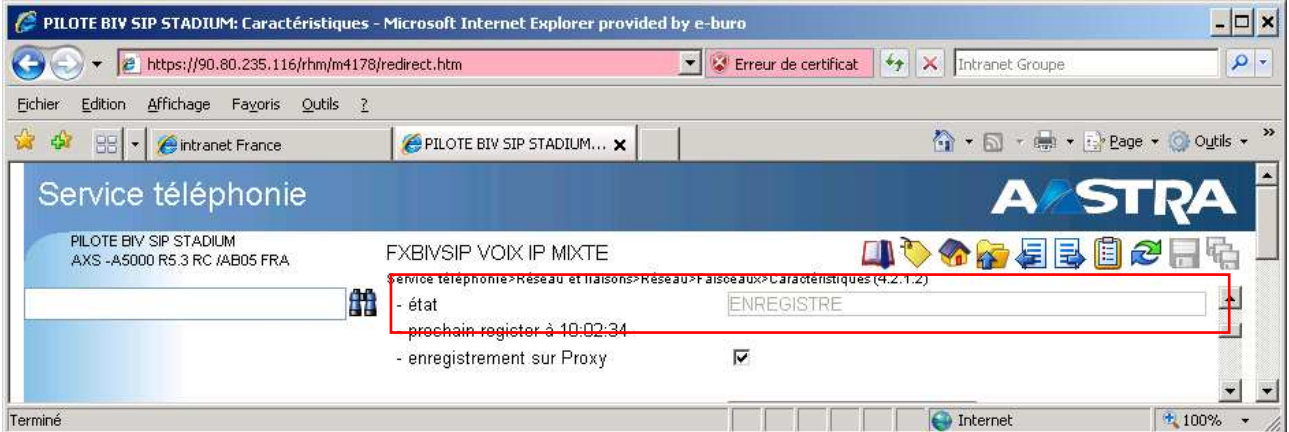

6.2.4 acheminements sur le faisceau S.I.P

Il est obligatoire de programmer les acheminements en premier (DIRECT0) par le faisceau **« FXBIVSIP »**

#### **> définition des acheminements (423)**

- sélectionner la direction NATIONAL par la route DIRECT0 sur le faisceau FXBIVSIP Nota : les acheminements sont programmer par défaut sur le faisceau FX ETSI, supprimer l'affectation du faisceau pour la remplacer par FXBIVSIP
- cliquer sur « Caractéristiques avancées »

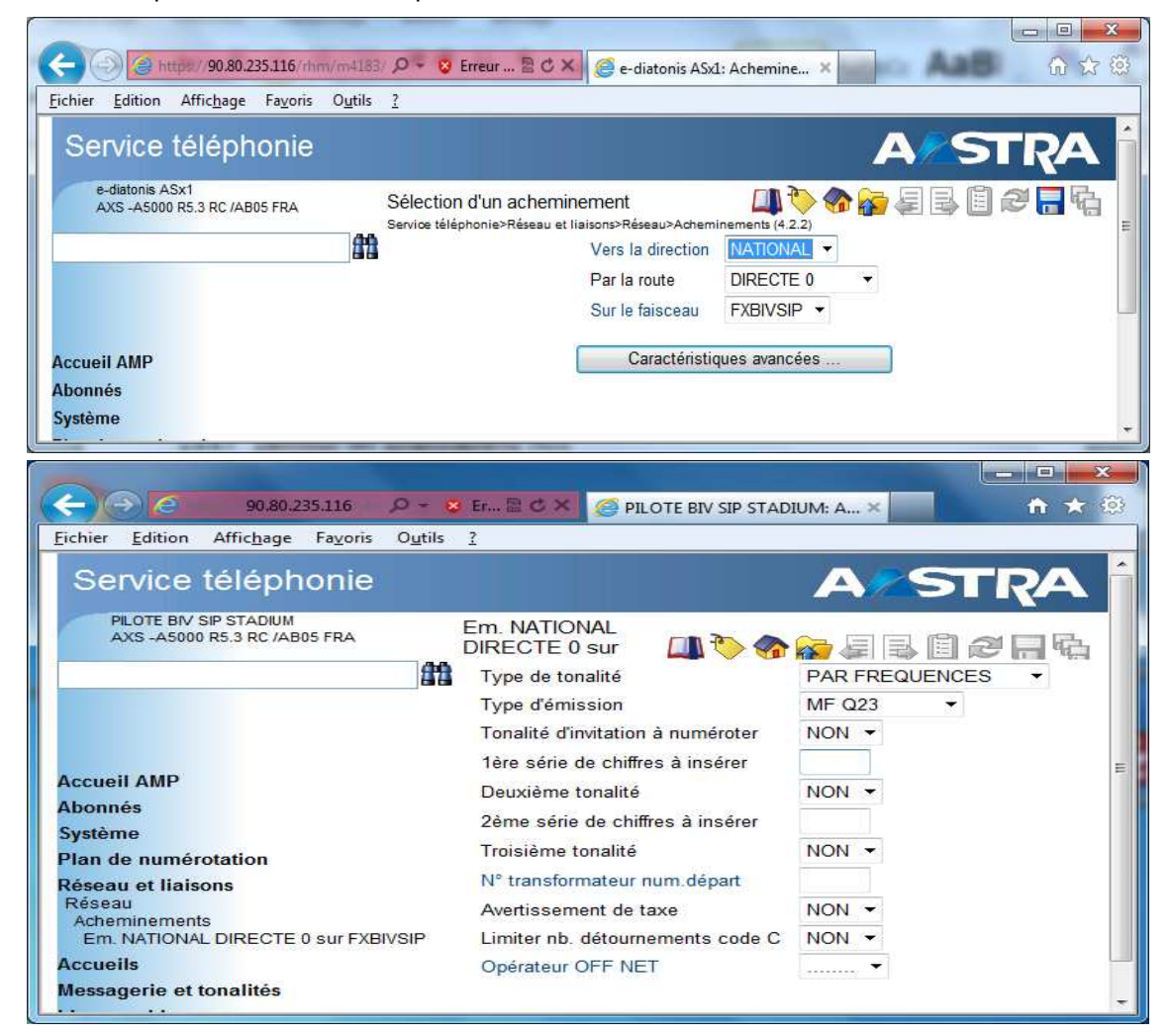

sélectionner la direction DOM par la route DIRECT0 sur le faisceau FXBIVSIP

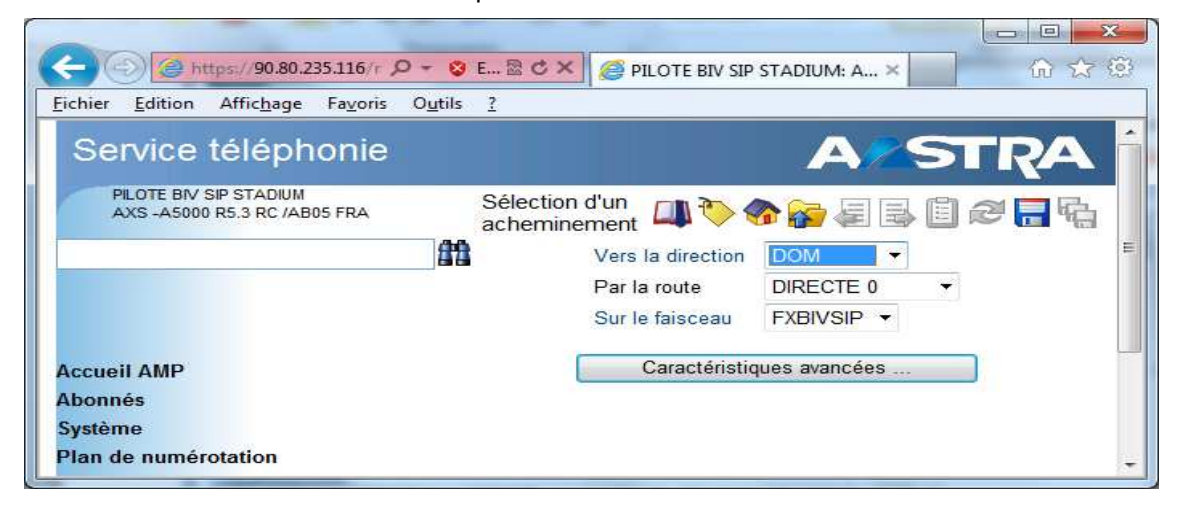

#### cliquer sur **« Caractéristiques avancées »**

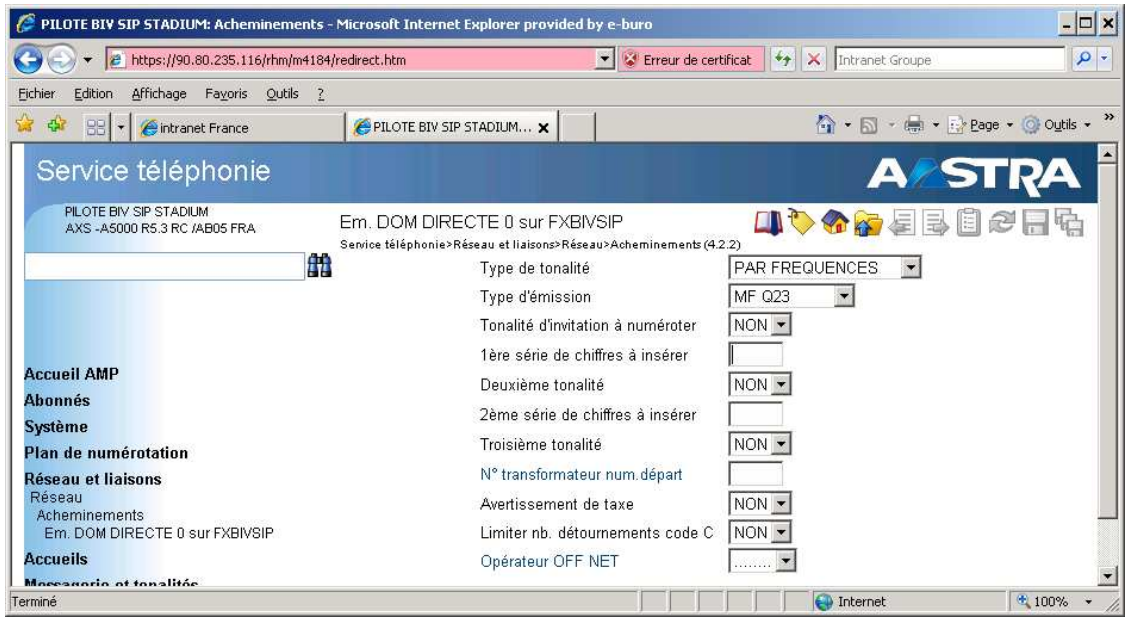

#### sélectionner la direction **INTER** par la route **DIRECT0** sur le faisceau FXBIVSIP

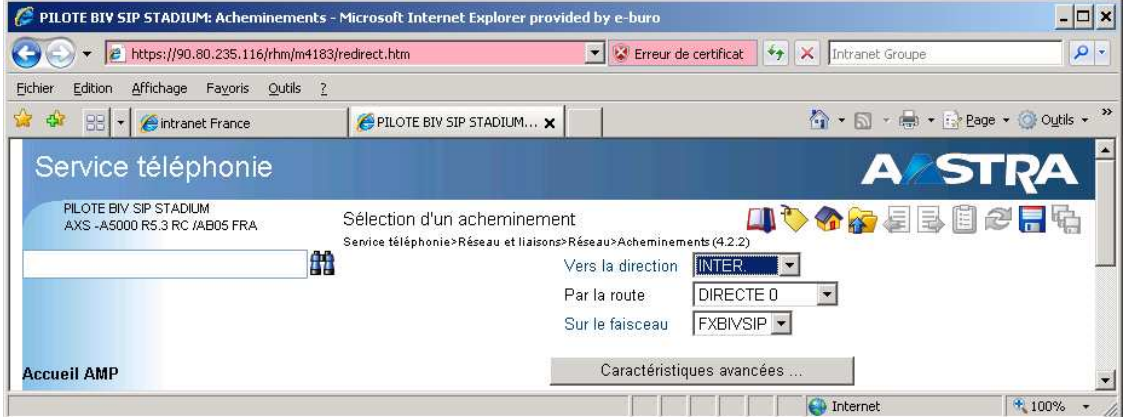

cliquer sur « **Caractéristiques avancées** »

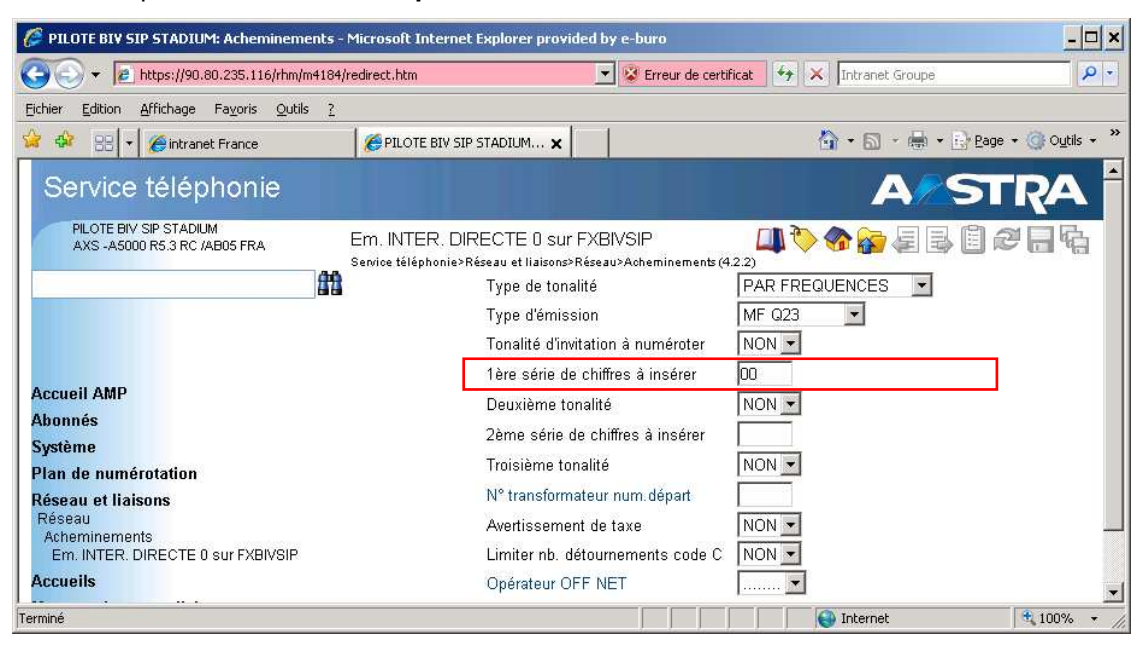

Important : sur le champ 1ère série de chiffres insérer renseigner « **00** » ce qui permets d'envoyer le préfixe international sur le réseau

#### **> visualisation des acheminements**

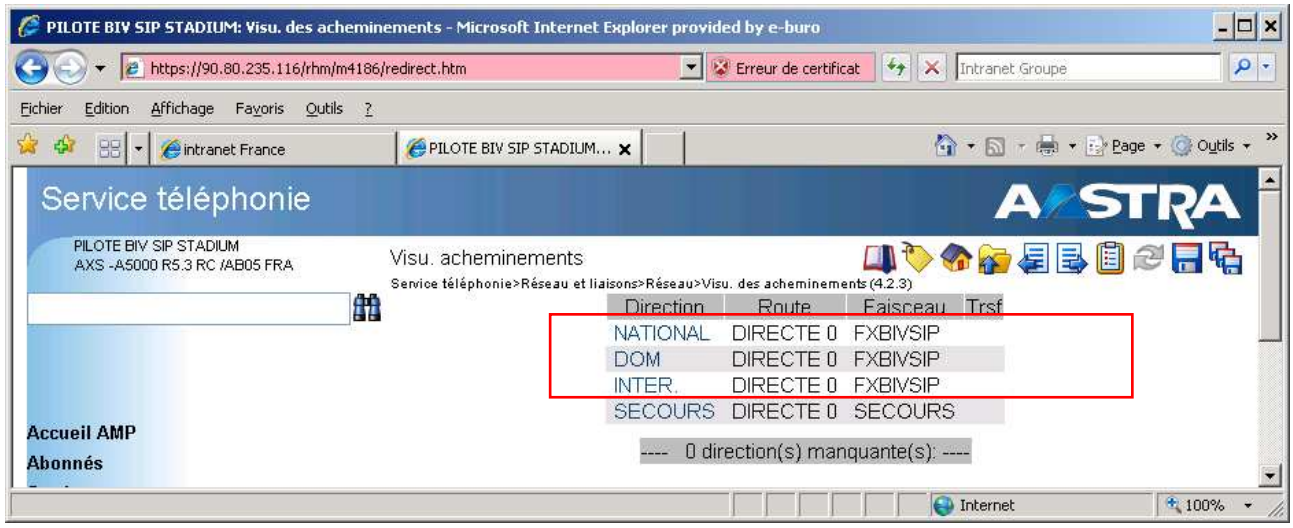

## 7 configuration des codecs

Le réseau Business Internet Voix Série 2 (SIP) utilise les lois de codage G722 (Voix HD) et G711 avec en débordement possible en G729 pour interconnexion avec les anciennes versions de Business Internet Voix (H323) et Optimal Pro Multilignes.

La loi de codage D711 nécessaire à la gestion des communications de données (exemple fax) a été intégrée à la loi de codage G711, elle n'est donc plus visible.

Rappel : licence G729 obligatoire à partir de la version R 5.3, la licence G722 est nécessaire pour un fonctionnement audio HD.

### 7.1 visualisation des lois de codages (433)

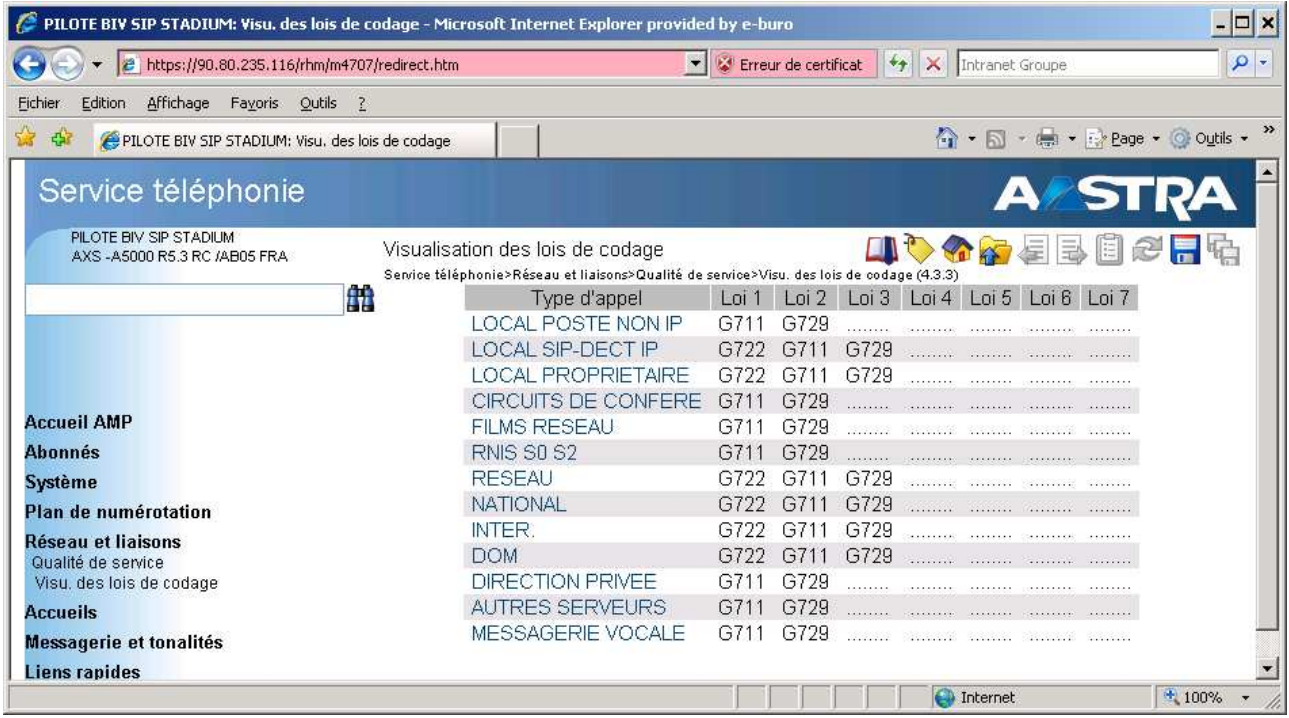

7.1.1 définition des lois de codage (431)

Modèle de configuration des lois de codages à appliquer aux champs suivants :

- **LOCAL POSTE NON IP**
- **CIRCUIT DE CONFERENCE**
- **FILM RESEAU**
- **DIRECTION PRIVEE**
- **MESSAGERIE VOCALE**

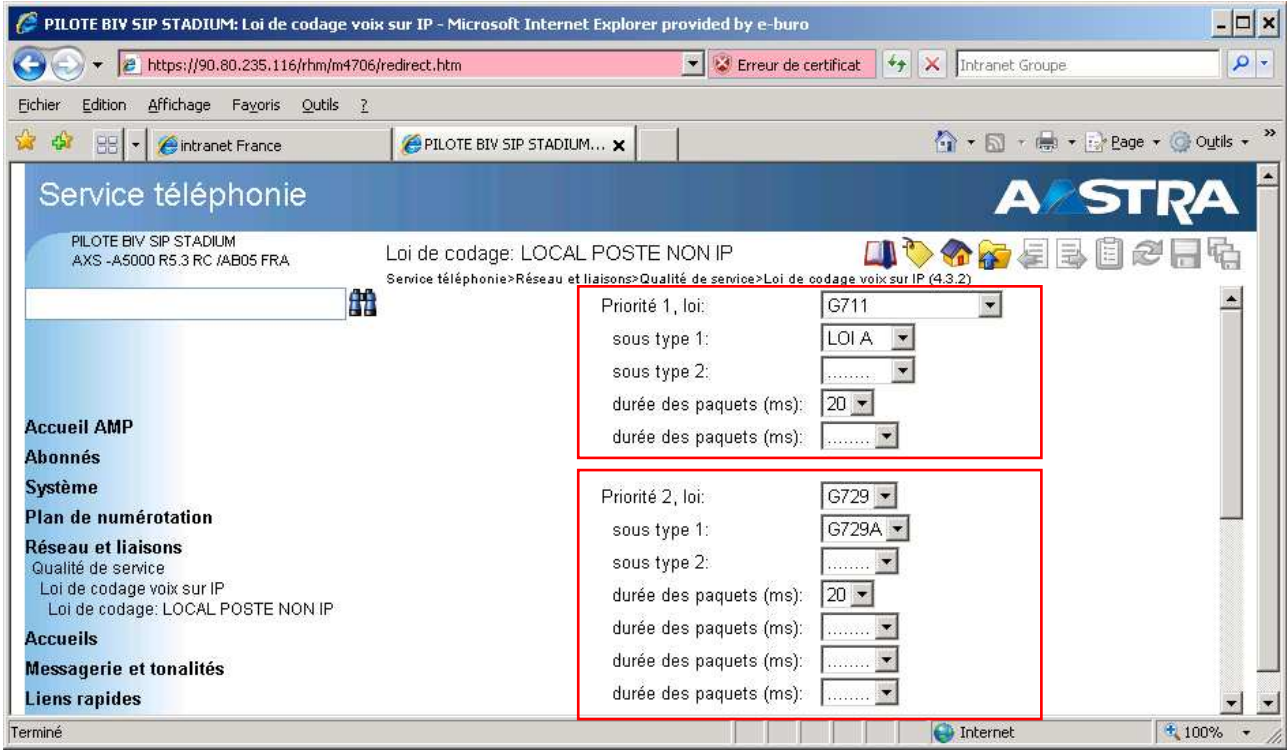

Modèle de configuration des lois de codages à appliquer aux champs suivants :

- **LOCAL POSTE SIP-DECT IP**
- **LOCAL PROPRIETAIRE**
- **RESEAU**
- **RESEAU NATIONAL**
- RESEAU DOM
- **RESEAU INTER**

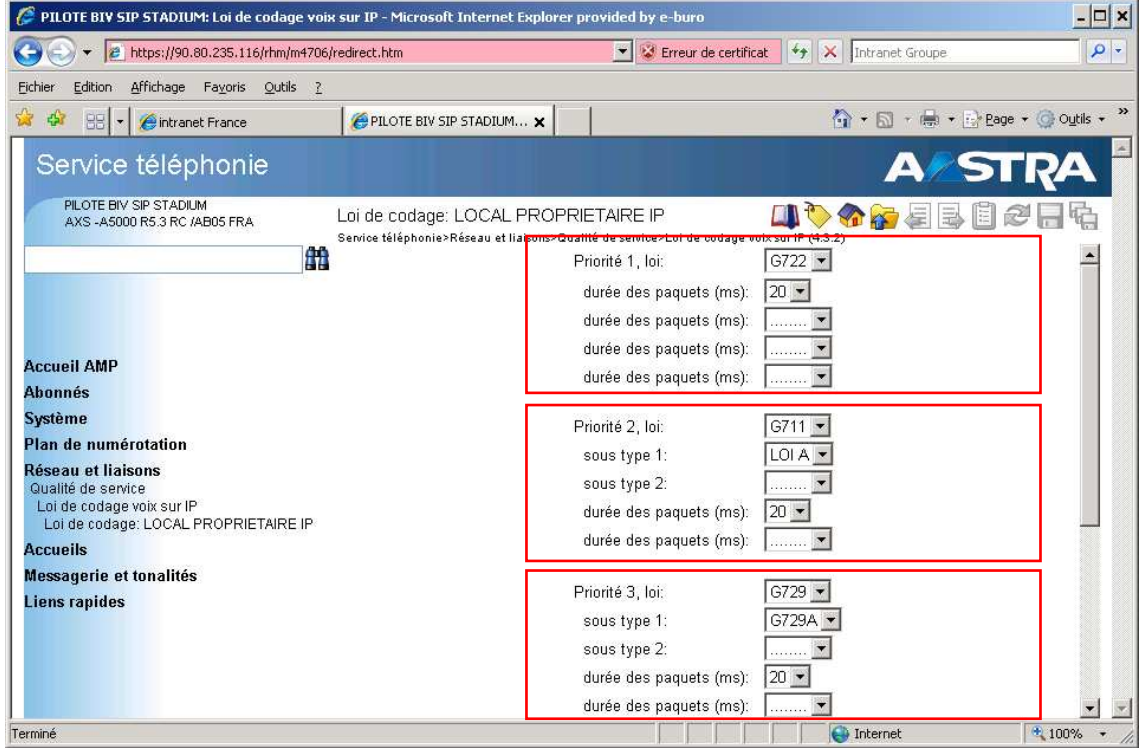

## 8 configuration d'un poste analogique pour un fax

 valider obligatoirement le service support **« DONNEES » afin d'utiliser la loi de codage G711 passthrough (D711 intégrer au G711 en R 5.3)**

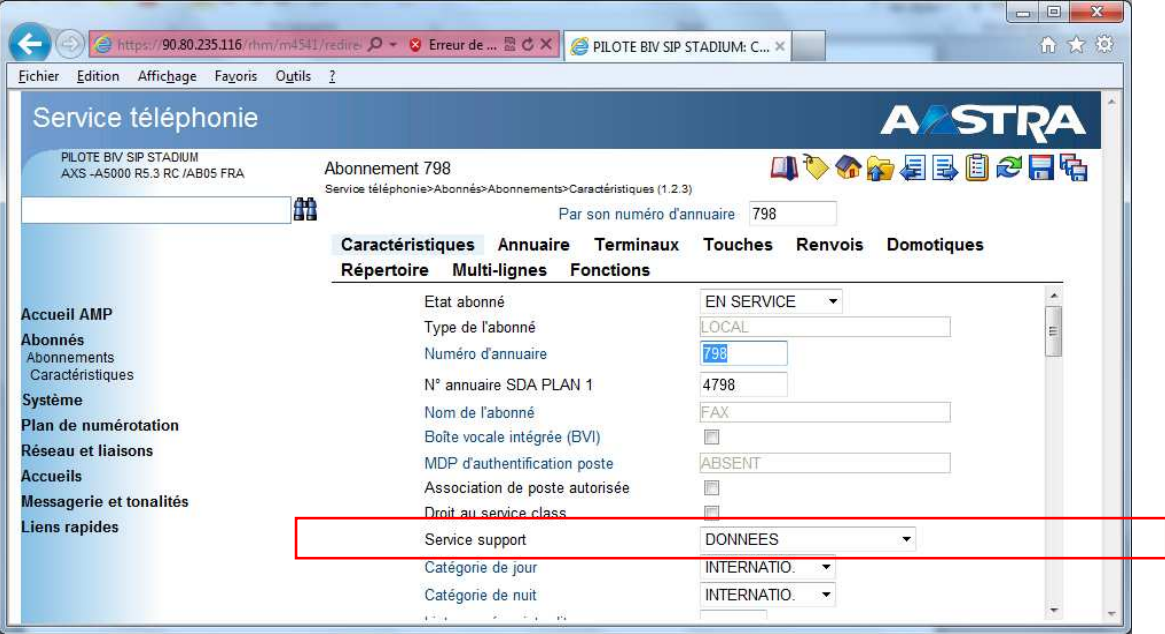

 **Important :** vérifier que la gestion **T38** n'est pas validée **(DCF 479 à FFFF),** ce mode étant pas compatible avec Business Internet Voix Série 2

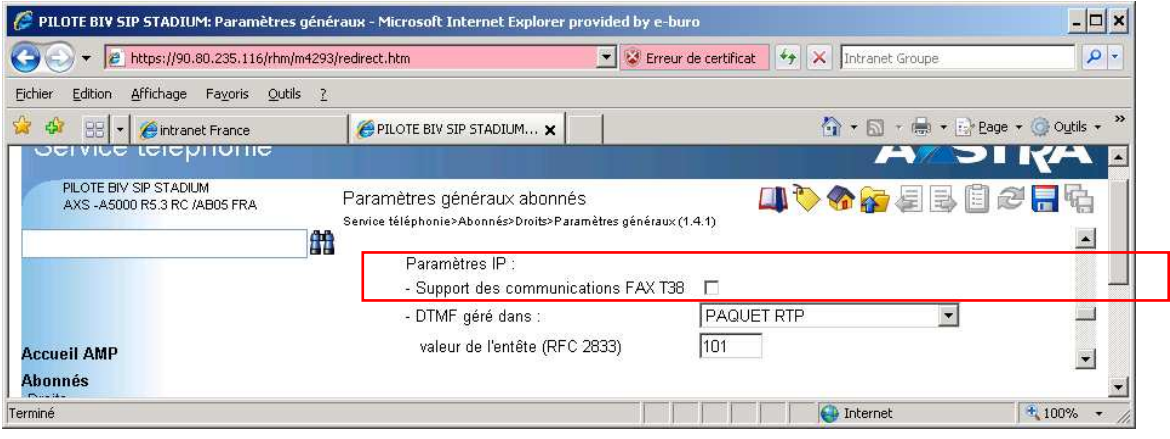

## 9 gestion des DTMF pour postes IP et SIP

Le réseau Business Internet Voix Série 2 nécessite la validation sur le pabx de la **RFC 2833 pour envoyer les fréquences vocales dans le flux RTC.** 

### 9.1 modification de la DCF 476 (263)

indiquer **476** puis **sélectionner l'élément**

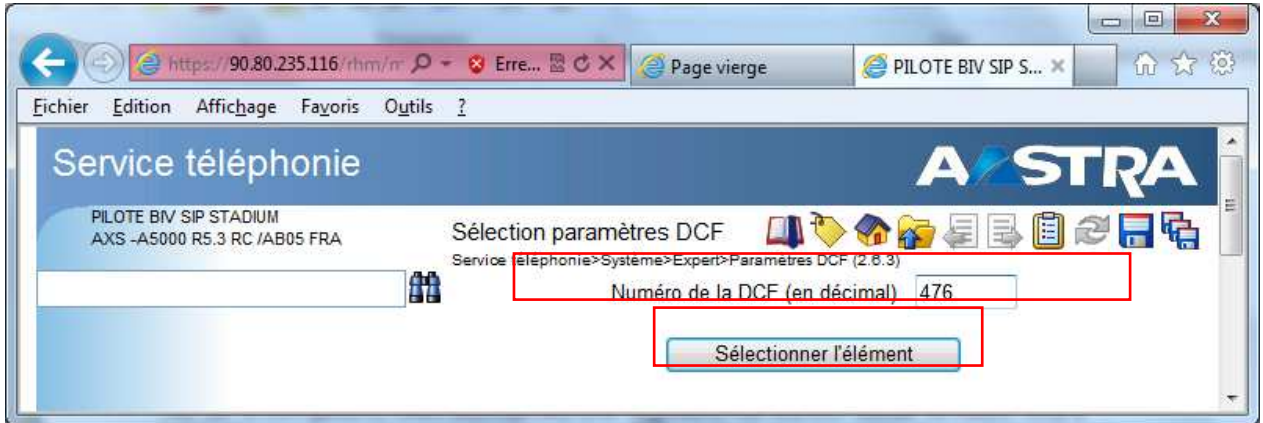

mettre la valeur en décimal à **101** 

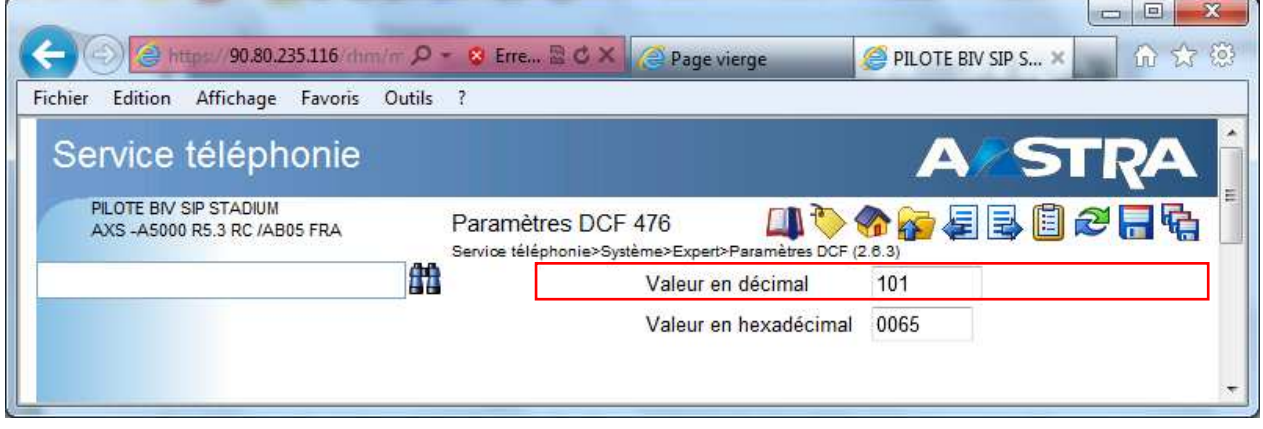

9.2 validation des DTMF sur les postes 67xxi (SIP)

La validation de la **DCF 476 à 101** ne suffit pas pour faire fonctionner les fréquences vocales sur les postes SIP 67xxi, il sera nécessaire de valider ce fonctionnement dans le fichier de configuration des postes SIP à partir de l'AMP /Services postes (TMA).

### 9.3 modification des paramètres des postes SIP dans le fichier global

- a) lancer le service poste dans l'AMP
- b) lancer la configuration des postes
- c) sélectionner le type poste « 67Xxi »
- d) verrouiller la répartition des paramètres
- e) modifier les paramètres globaux
- f) mettre « sip dtmf method » à 0
- g) cocher "sip out-of-band dtmf

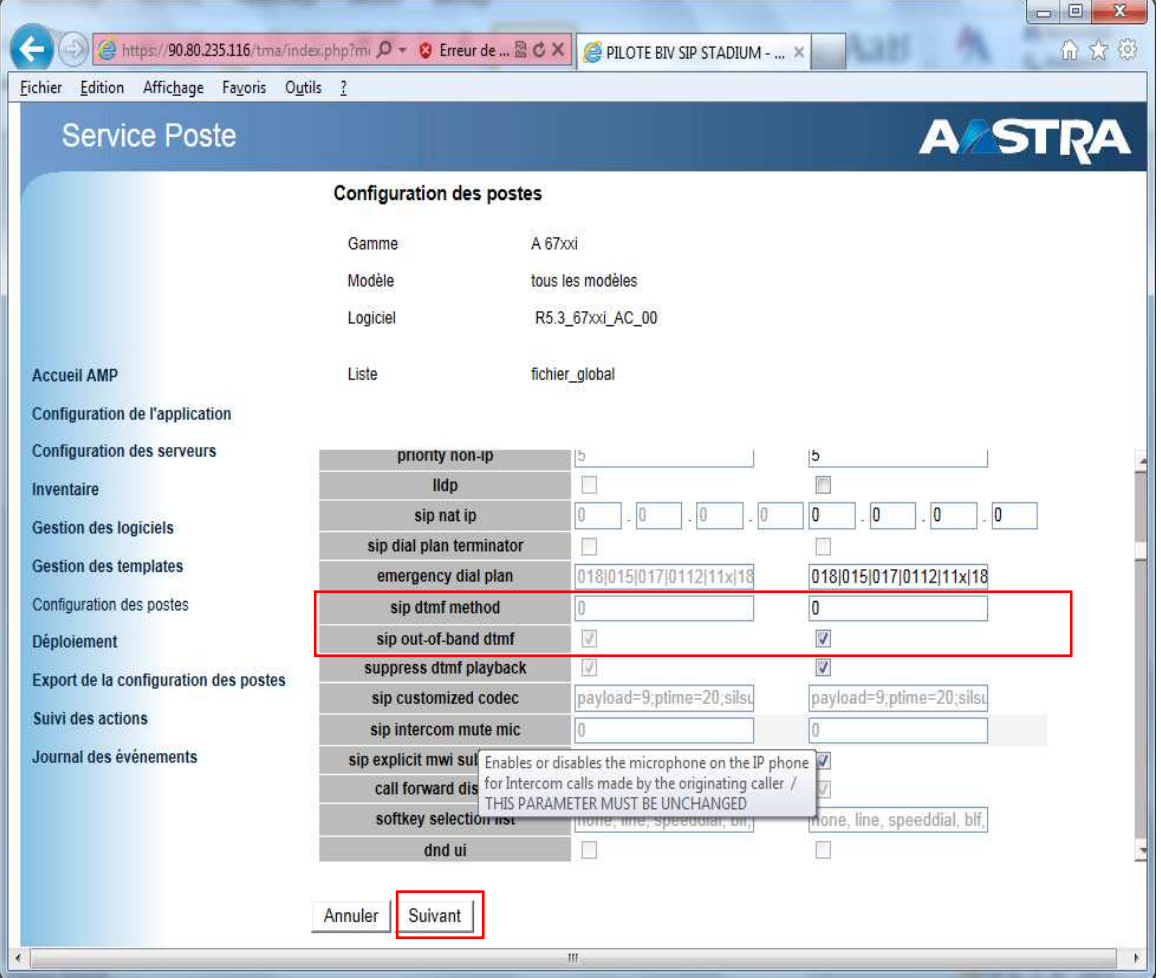

#### h) lancer une mise à jour immédiate, nom de l'action dtmf

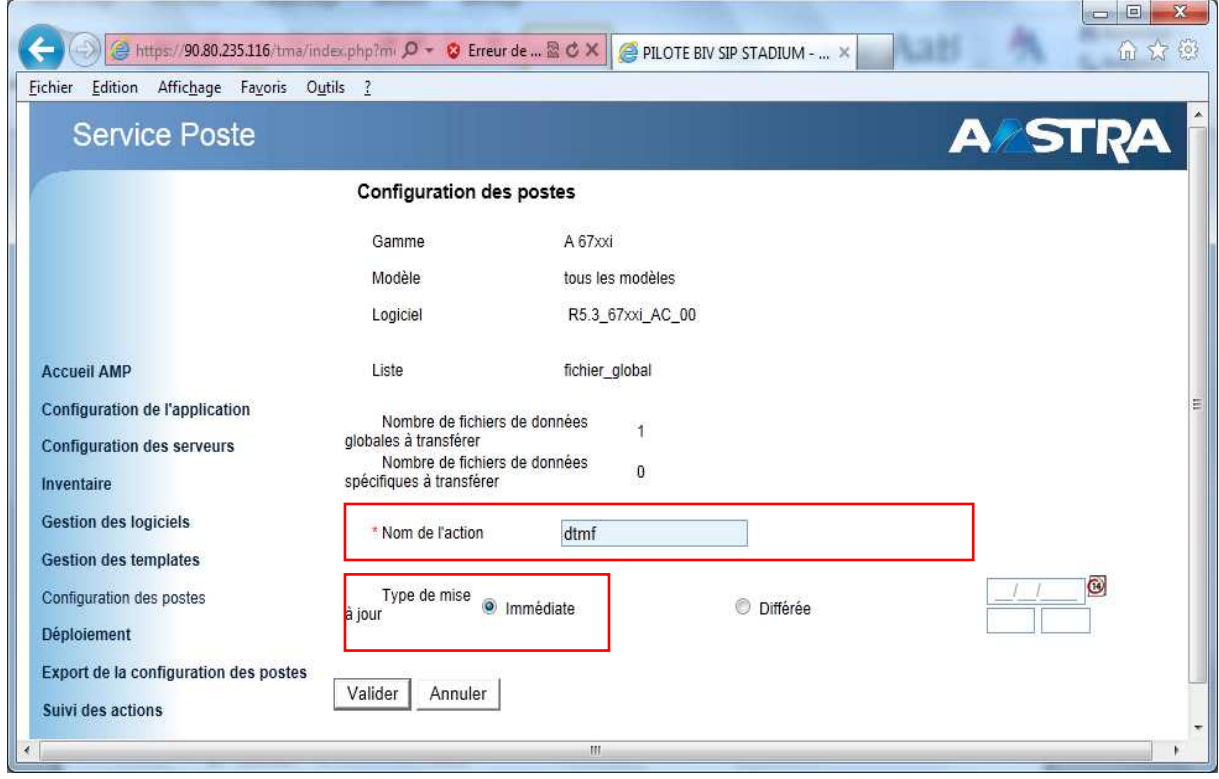

9.3.1 prise en compte des nouveaux paramètres du fichier de configuration des postes SIP

La mise à jour des postes aura lieu dans les 3600s (tempo registrar) lors d'une mise à jour immédiate ou en redémarrant les postes.

## 10 paramétrage du plan de numérotation

## 10.1 plan pour les usagers : accès aux numéros locaux (321)

Le plan de numérotation local peut être configuré à la demande de 2 à 6 digits (3 dans la copie d'écran)

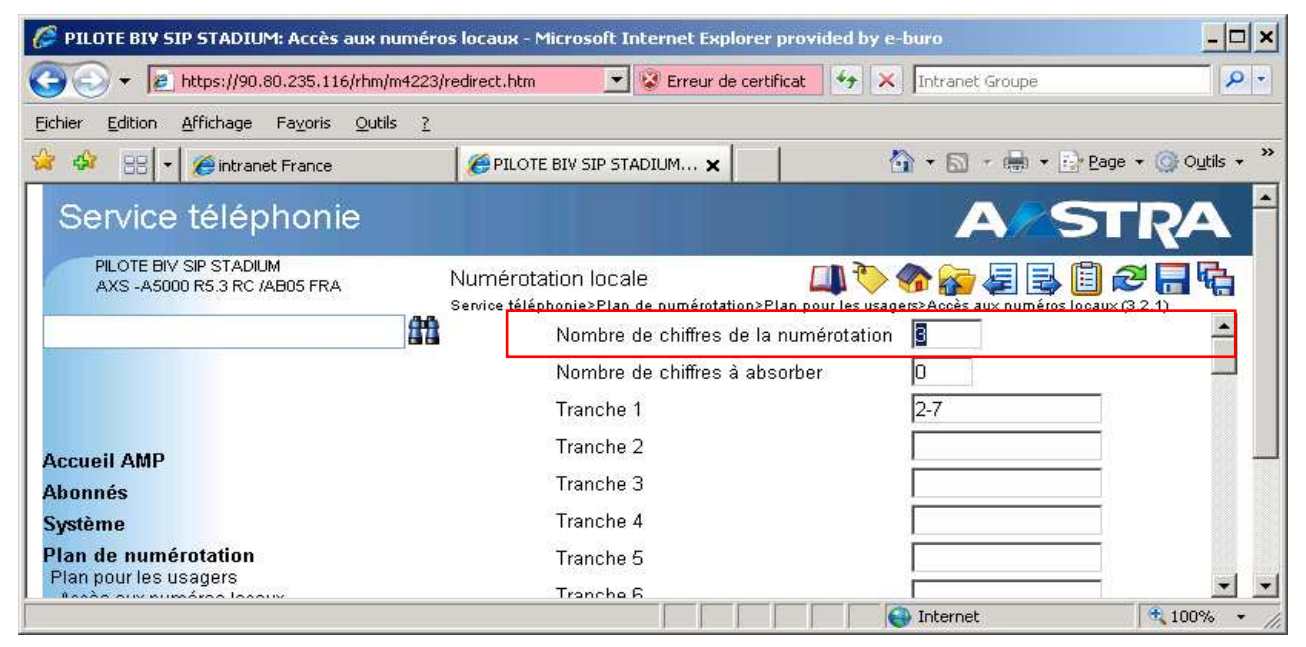

### 10.2 plan de numérotation arrivée : numérotation local (331)

Ne pas modifier le nombre de digits par défaut (4), nécessaire au bon fonctionnement des appels SDA entrant (vérifier le transformateur arrivée numéro appelé utilisé)

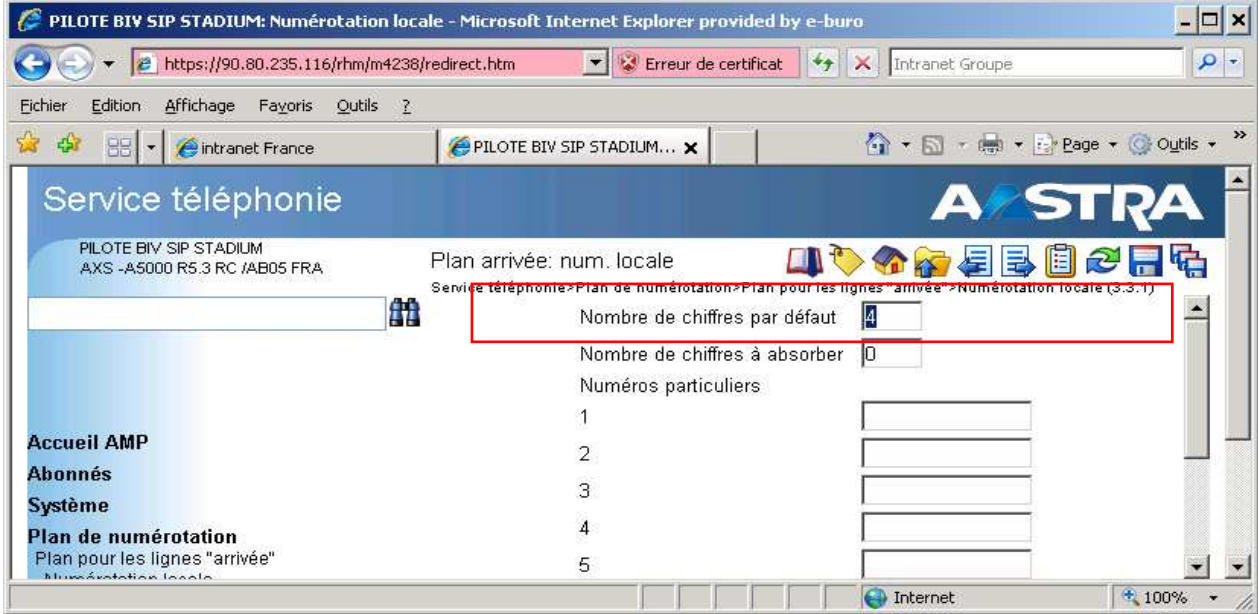

## 11 traitement du NDS (426)

## 11.1 définition du NDI de l'installation (4265)

#### Inscrire obligatoirement le numéro de l'installation au format E164 : **0033ZABPQMCDU**

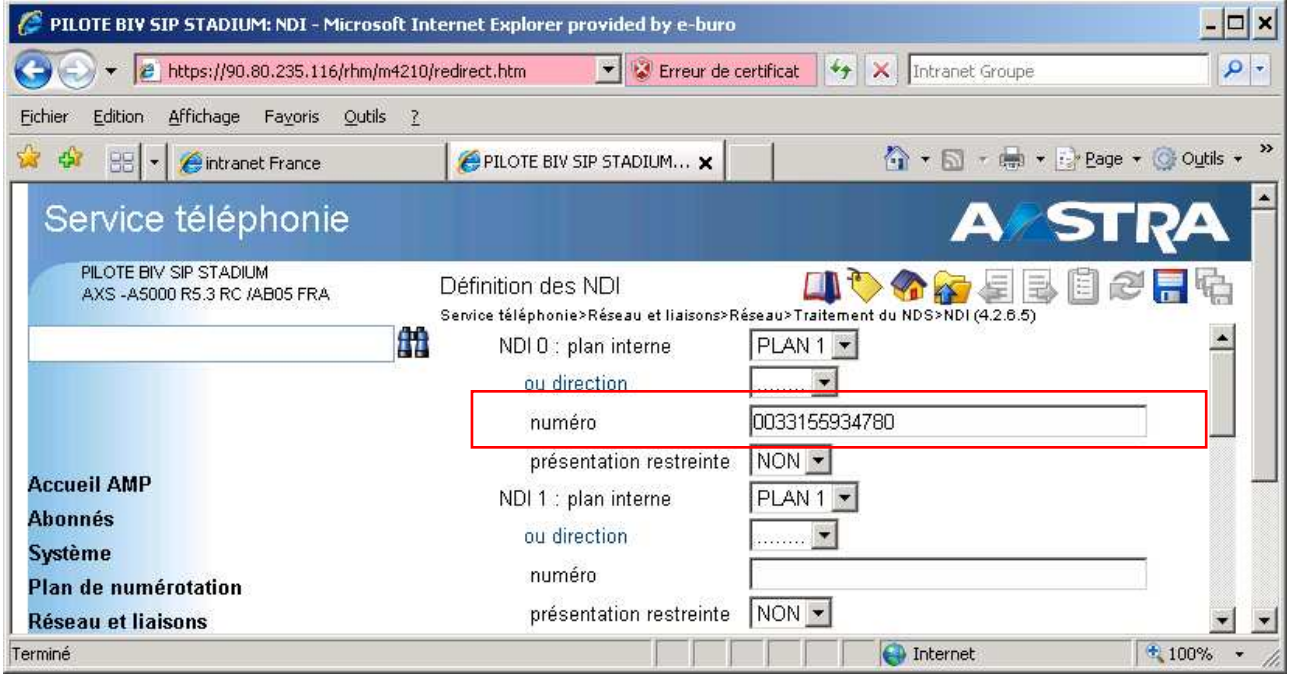

## 11.2 définition des préfixes NDS (4266)

Ne pas modifier les préfixes par défaut (voir le traitement arrivée pour un gestion correct de l'affichage et du rappel)

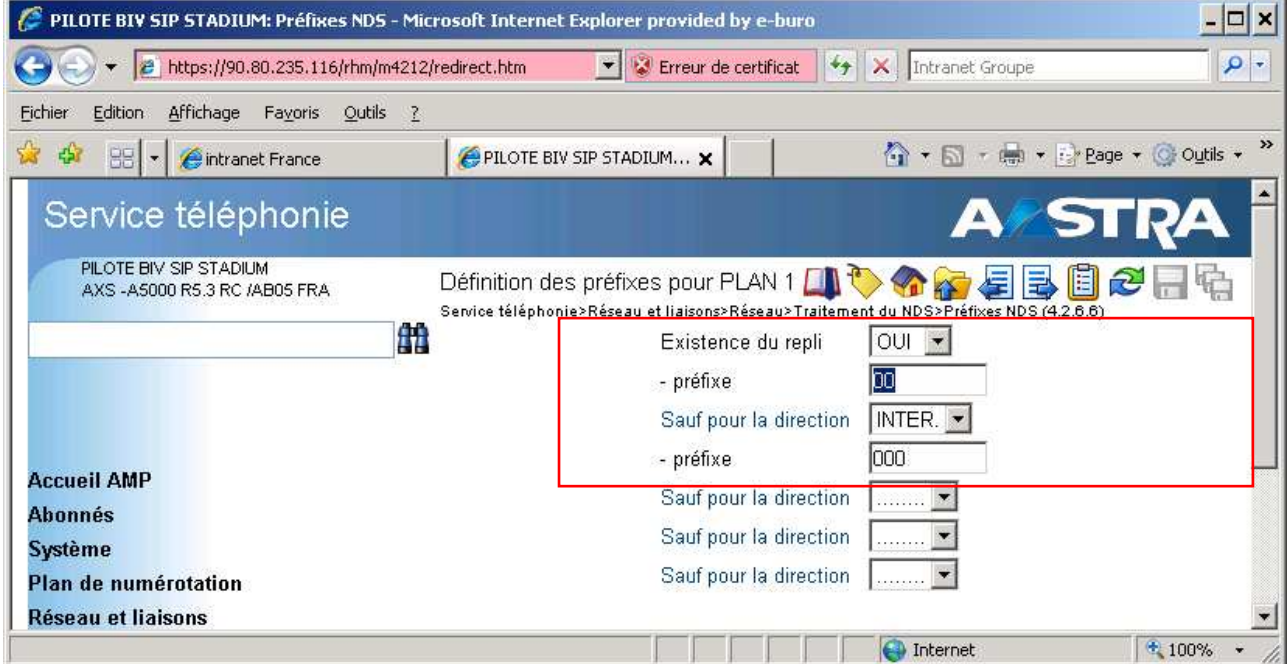

### 11.3 traitement départ (4267)

## 11.4 en départ pour local

Et le plan demandé : **PLAN1** Sur le faisceau : **sélectionner le faisceau SIP**  Existence du repli : **OUI**  Inhiber envoi du NDI ou NDS : **NON** envoi du NDI : **ABO NON SDA**  NDS complété avec NDI : **OUI** NDS établi à partir N° SDA : **OUI**  numéro du NDI : **indiquer le numéro de NDI utilisé** 

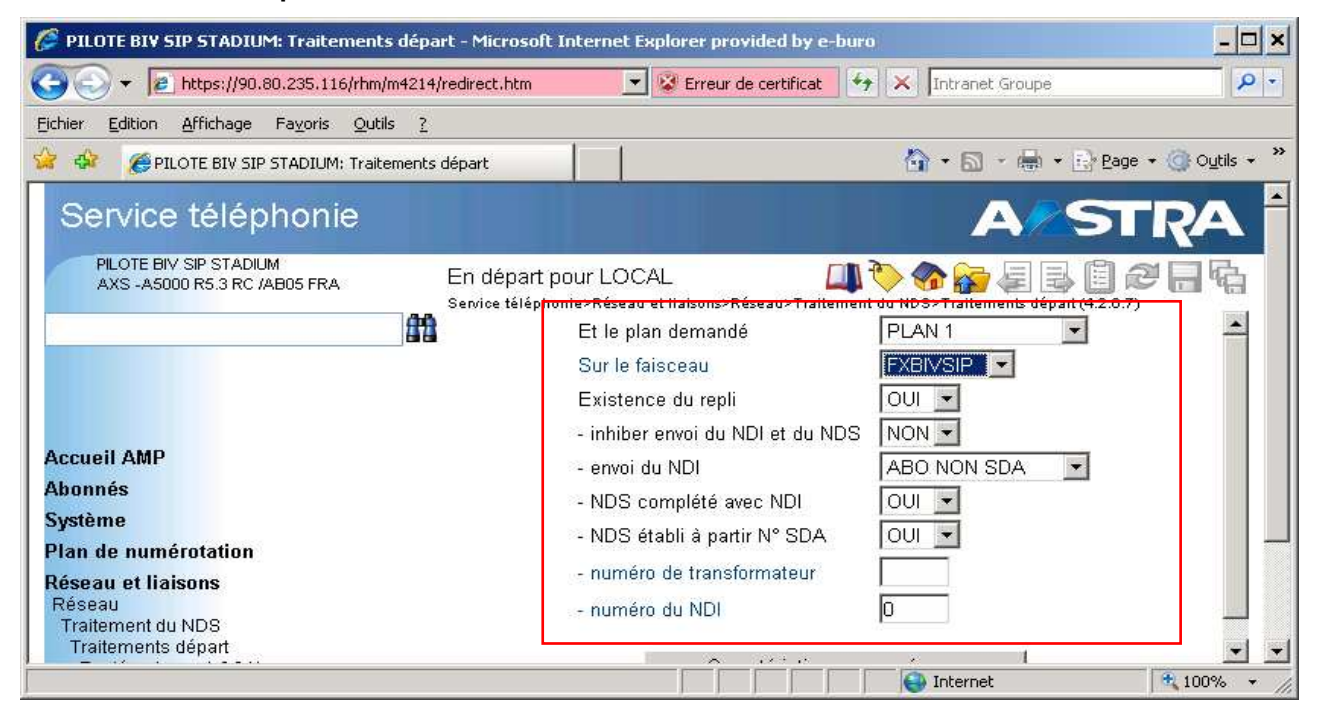

Et le plan demandé : **PLAN1** Sur le faisceau : **sélectionner le faisceau SIP**  Existence du repli : **OUI**  NDS complété avec NDI : **NON** Traitement : **EMISSION NDS NON RESTREINT**

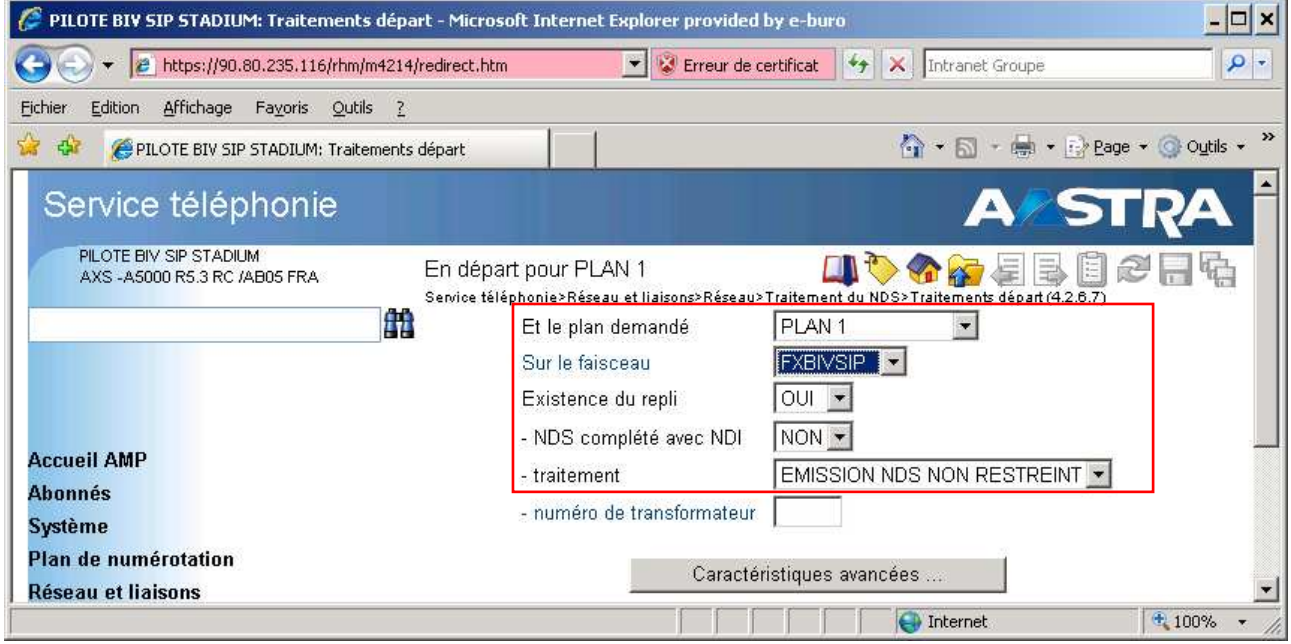

11.4.2 en départ pour inter (à programmer en R5.3 uniquement)

Nota : cette programmation est nécessaire, lorsqu'on effectue un renvoi de poste vers l'extérieur, pour afficher correctement **le numéro de l'appelant international** sur le téléphone destinataire du renvoi.

#### Et le plan demandé : **PLAN1**

Sur le faisceau : **sélectionner le faisceau SIP** 

Existence du repli : **OUI** 

NDS complété avec NDI : **OUI**

#### Traitement : **EMISSION NDS NON RESTREINT**

#### Numéro du NDI : **ne rien inscrire**

#### Numéro du transformateur : **indiquer le numéro du transformateur utilisé (exemple 1)**

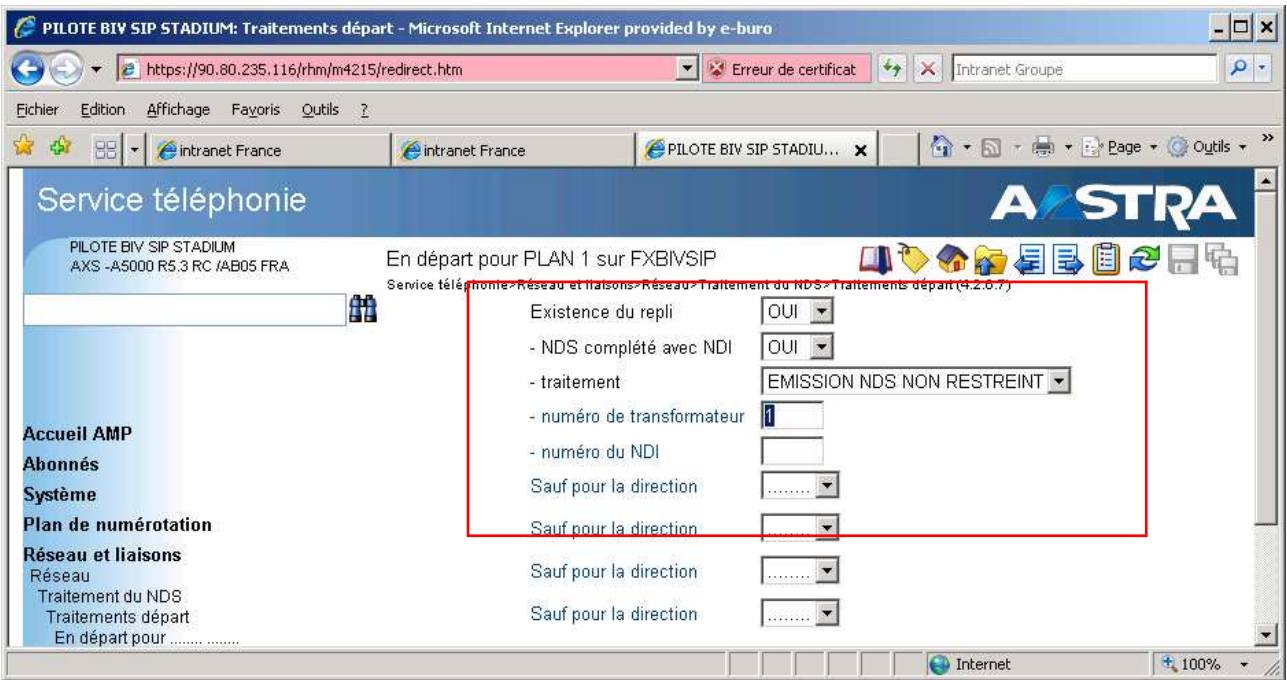

Numéro à transformer: **A**  Vers le plan: **PLAN1**  Ou la direction: **INTER**  Et le numéro : **00A** 

**Nota**: cette programmation permet de réinsérer le "**00**" d'un appel international et ainsi afficher le numéro appelant international sur le téléphone destinataire du renvoi

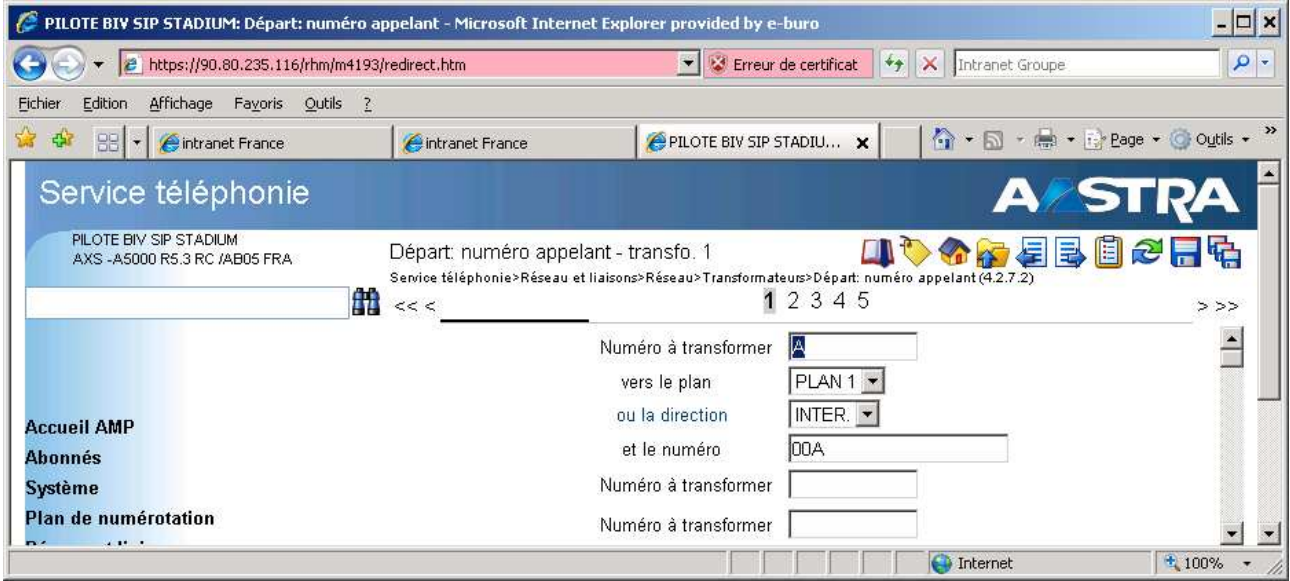

11.4.4 visualisation du plan départ

Attention : cette copie d'écran montre une configuration avec un poste opérateur et un faisceau RNIS de secours

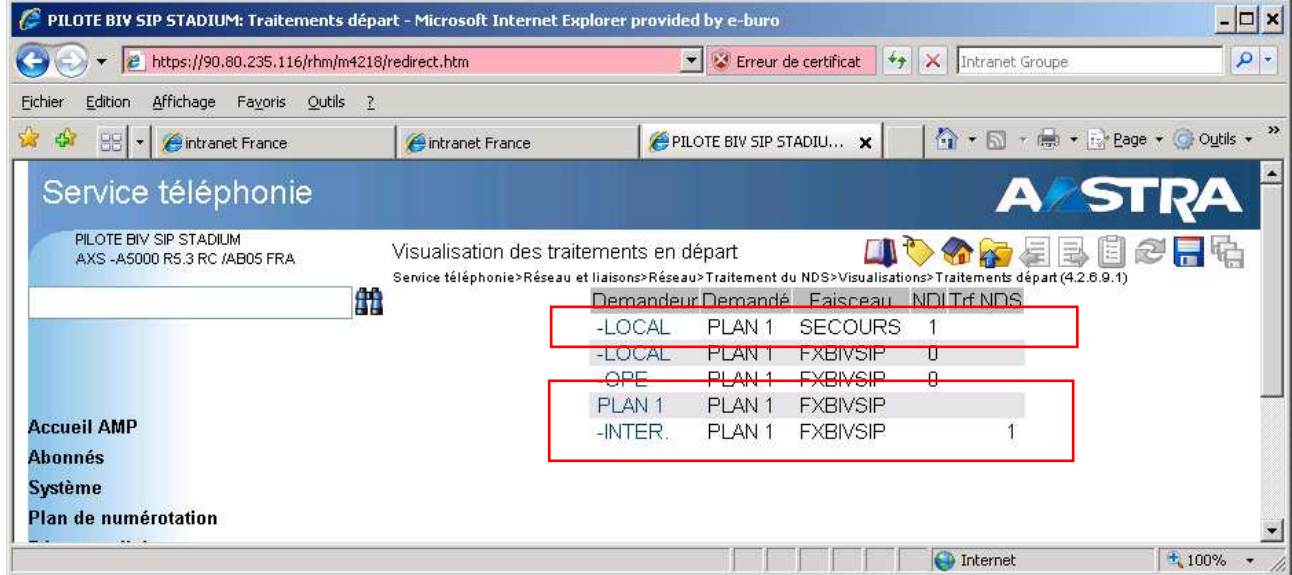

### 11.5 traitement arrivée pour faisceau Business Internet Voix

Nota : le format des numéros appelés sur Business Internet Voix Série 2 est : **33ZABPQMCDU**

Il est donc nécessaire d'effectuer une transformation arrivée (voir détail dans le paragraphe 8.4.1), afin d'appeler correctement les téléphones sur leur SDA

Existence du repli : **OUI**

NDS ajout d'un préfixe : **OUI**

Numéro du transformateur : indiquer le numéro du transformateur **« arrivée numéro appelant »** utilisé Traitement identiques au NDS : **OUI** 

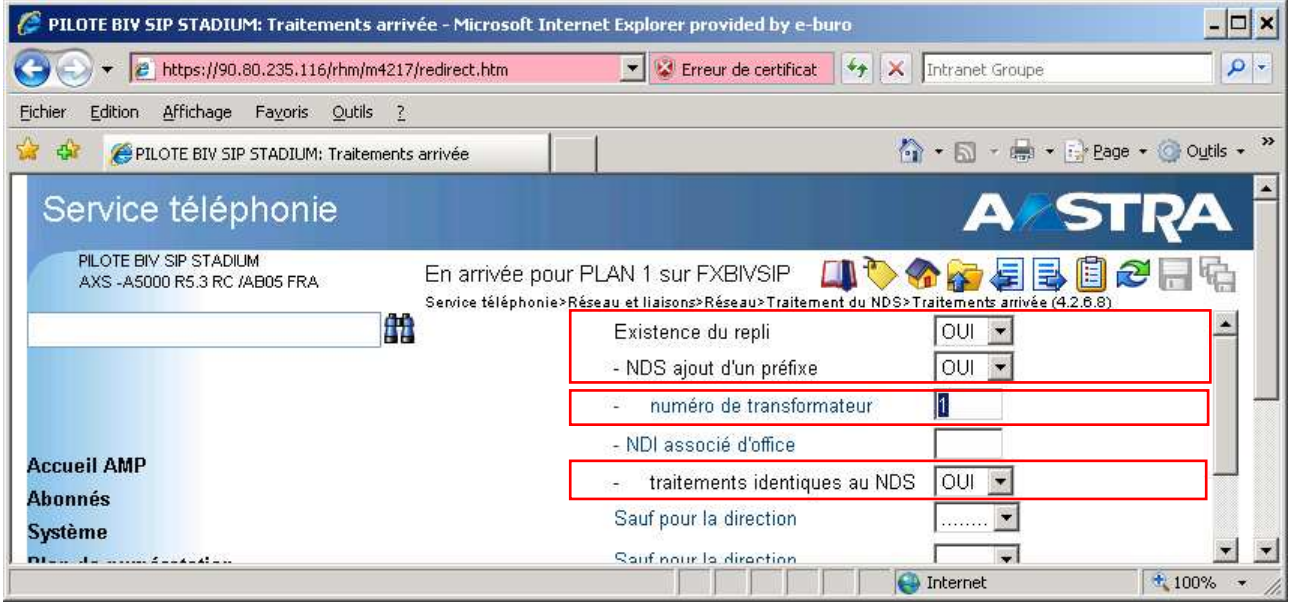

11.5.1 transformateur arrivée numéro appelé (4283)

Important :**Compatible R 5.3 uniquement**  Numéro à transformer : **33ABCDE** Numérotation résultante : **laisser vide** Résultat : il reste **la SDA**

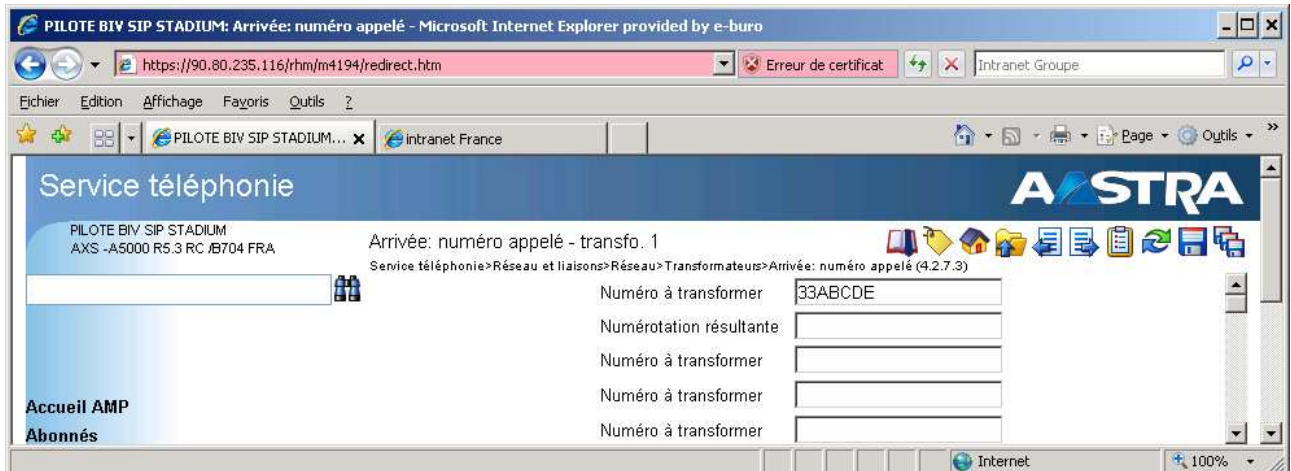

Important :**Compatible R 5.4 uniquement**  Numéro à transformer : **ABCDEF** Numérotation résultante : **laisser vide** Résultat : il reste **la SDA**

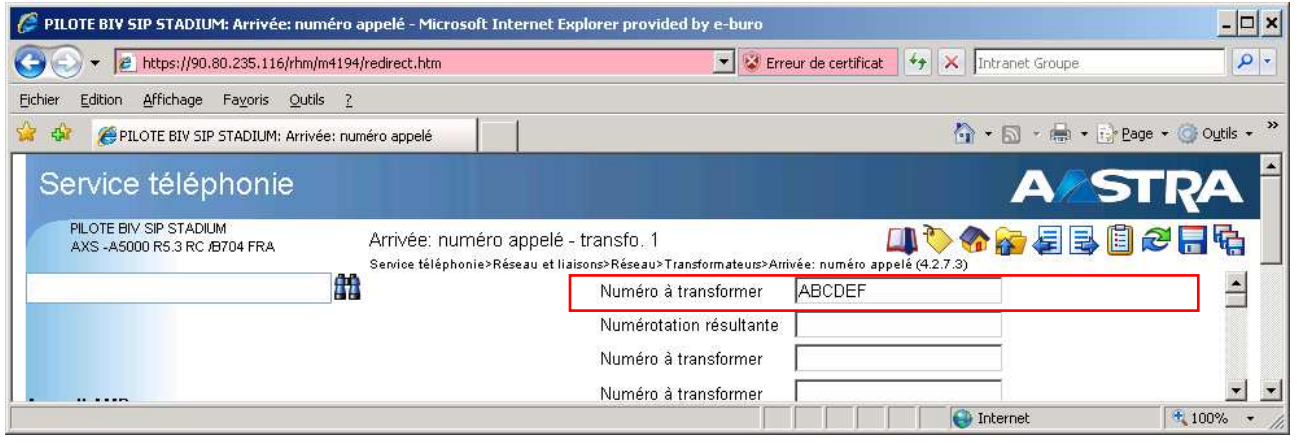

11.5.2 transformateur arrivée numéro appelant

Nota : le format des numéros appelant sur Business Internet Voix Série 2 est :

- appelant national **0ZABPQMDCU (10 chiffres)**
- appelant international **00CCNSN\***

Il est donc nécessaire d'effectuer une transformation arrivée pour supprimer un 0 afin afficher correctement les numéros appelant, sur les postes de l'installation et d'effectuer les rappels.

Numéro à transformer : **0A** Vers le plan : **PLAN1** Et le numéro : **A** 

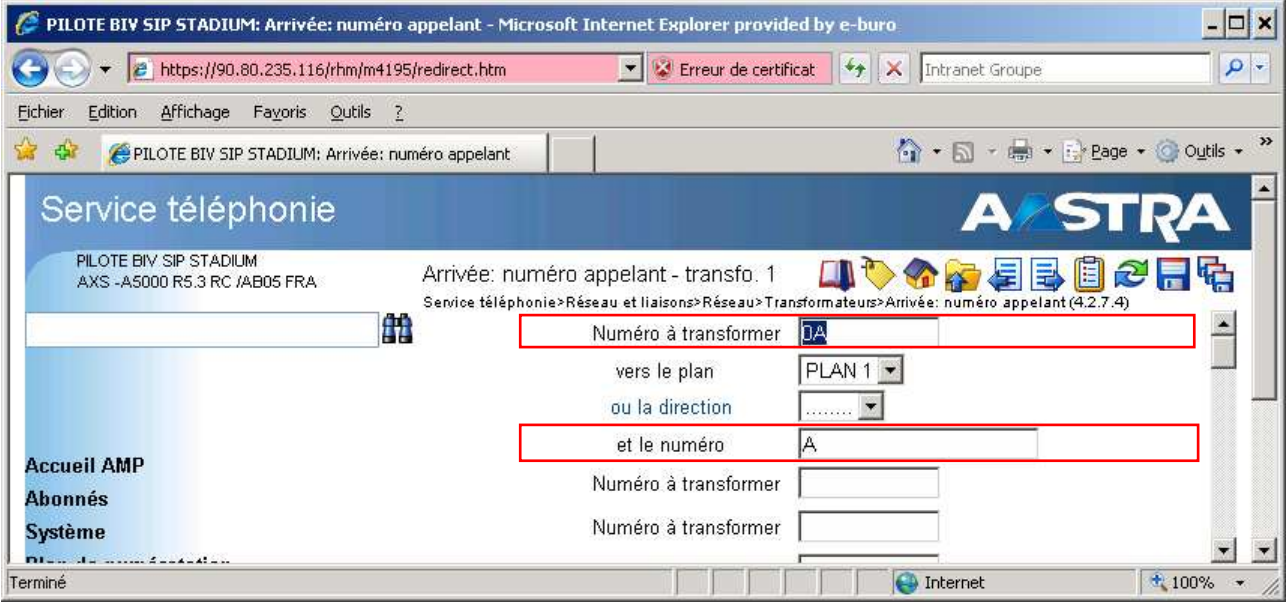

#### 11.5.3 visualisation du traitement arrivée

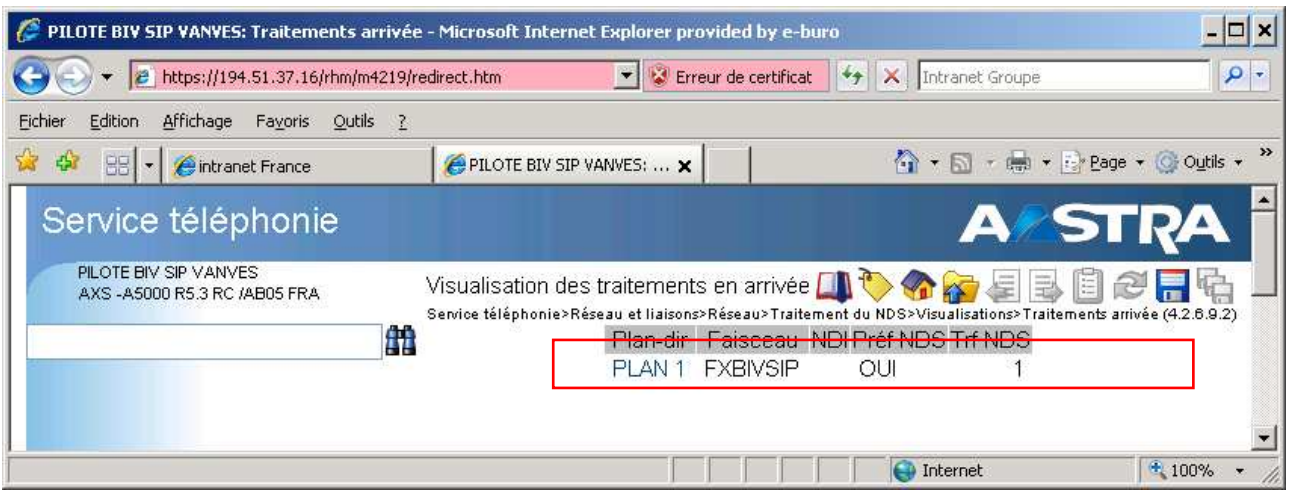

## 12 configuration pour un poste opérateur

## 12.1 direction pour poste opérateur

#### Renseigner un nom sur la direction "opératrices : exemple OPE

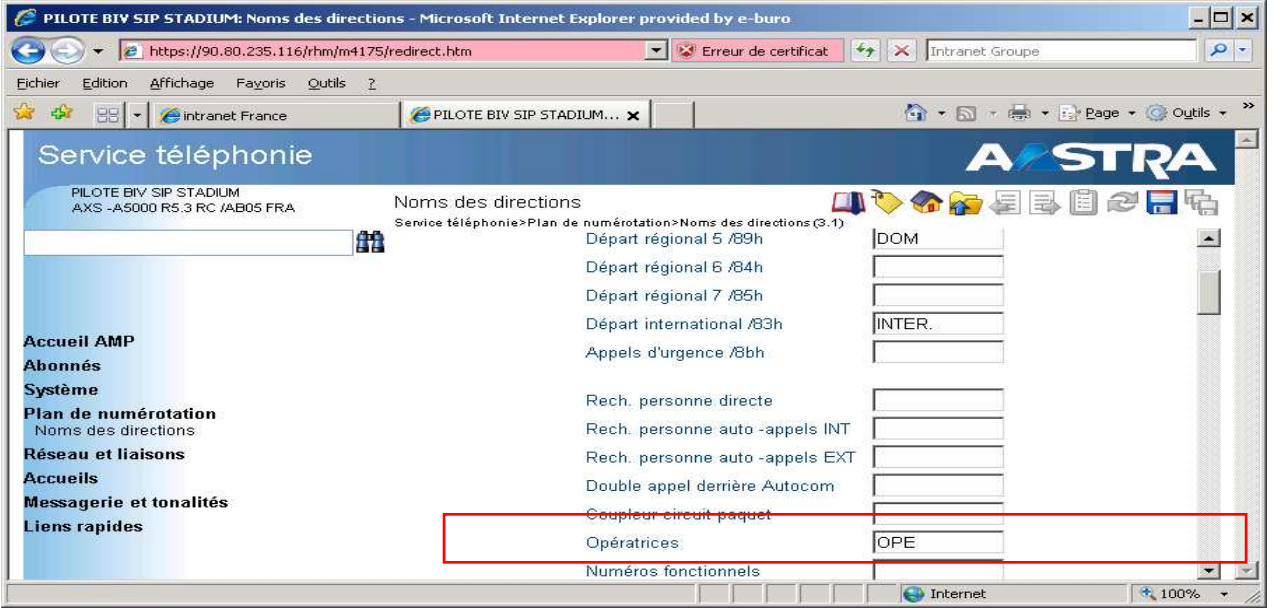

## 12.2 traitement départ OPE

#### Sélectionner la direction: **OPE (4267)**

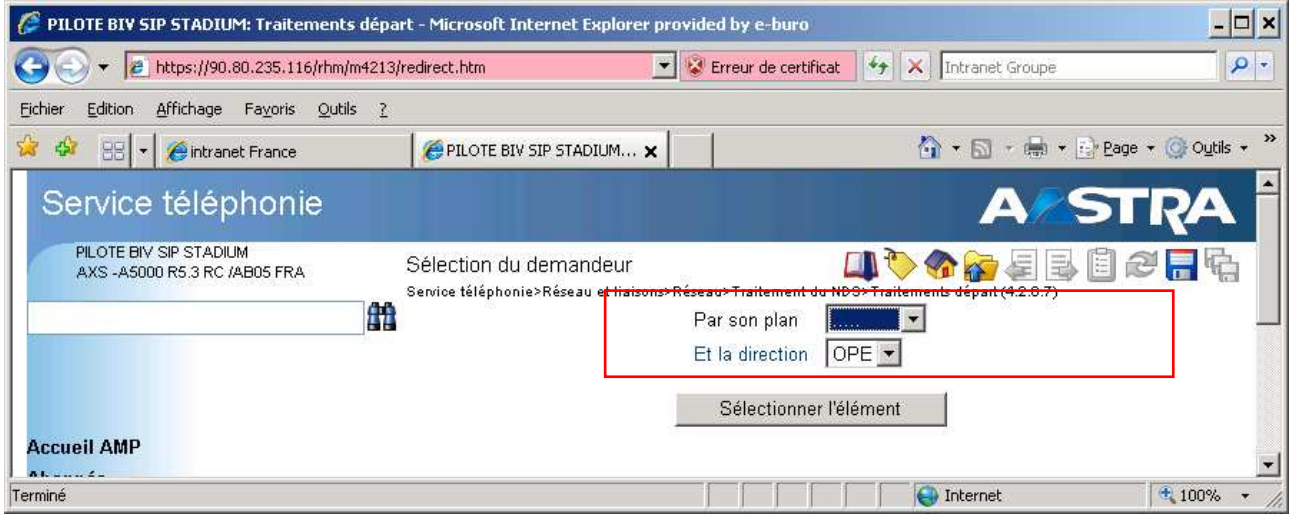

12.2.1 en départ pour OPE (4267)

Et le plan demandé : **PLAN1**

Sur le faisceau : **sélectionner le faisceau BIV SIP**  Existence du repli : **OUI**

Inhiber envoi du NDI et du NDS : **NON** 

Envoi du NDI : **TOUJOURS**

NDS complété avec NDI : **NON**

NDS établi à partir N° SDA : **OUI** 

#### Numéro du NDI : **indiquer le numéro NDI utilisé sur le faisceau BIV SIP**

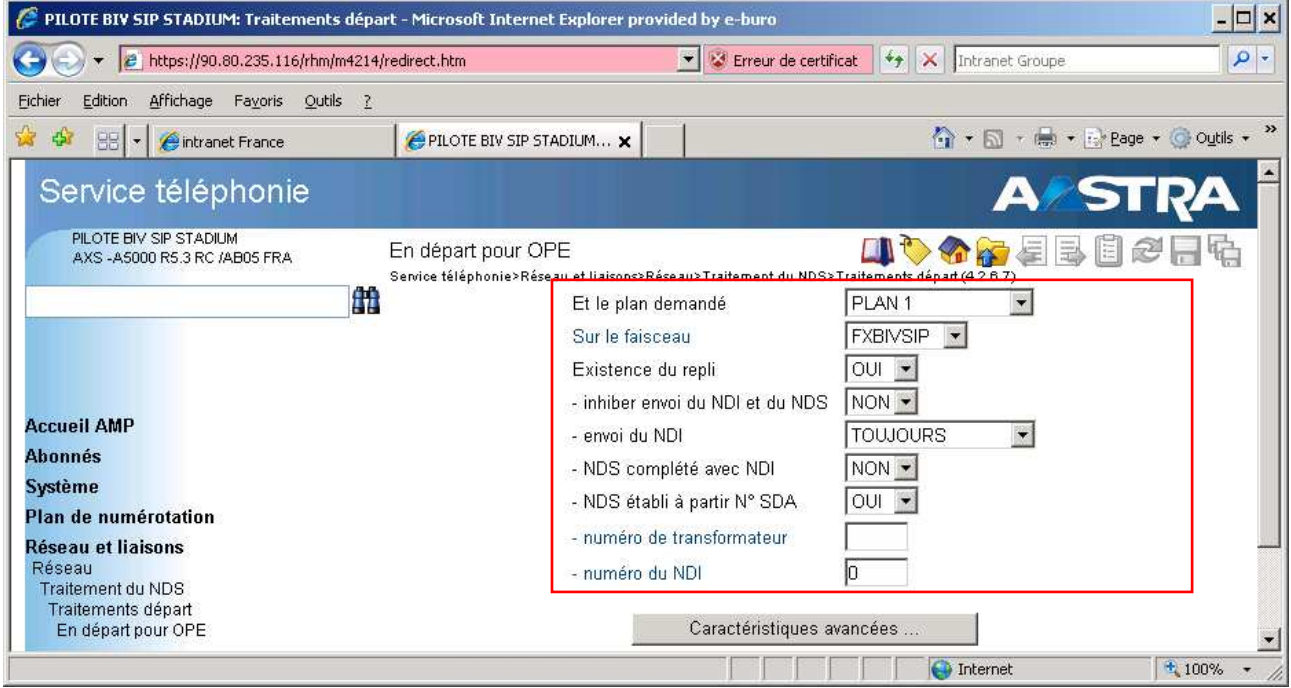

## 13 programmation pour les renvois vers l'extérieur par aboutement

13.1 autorisation des transferts (4281)

- valider le transfert sur le faisceau BIV SIP
- vérifier que la **DCF 282** est bien à **FFFF**

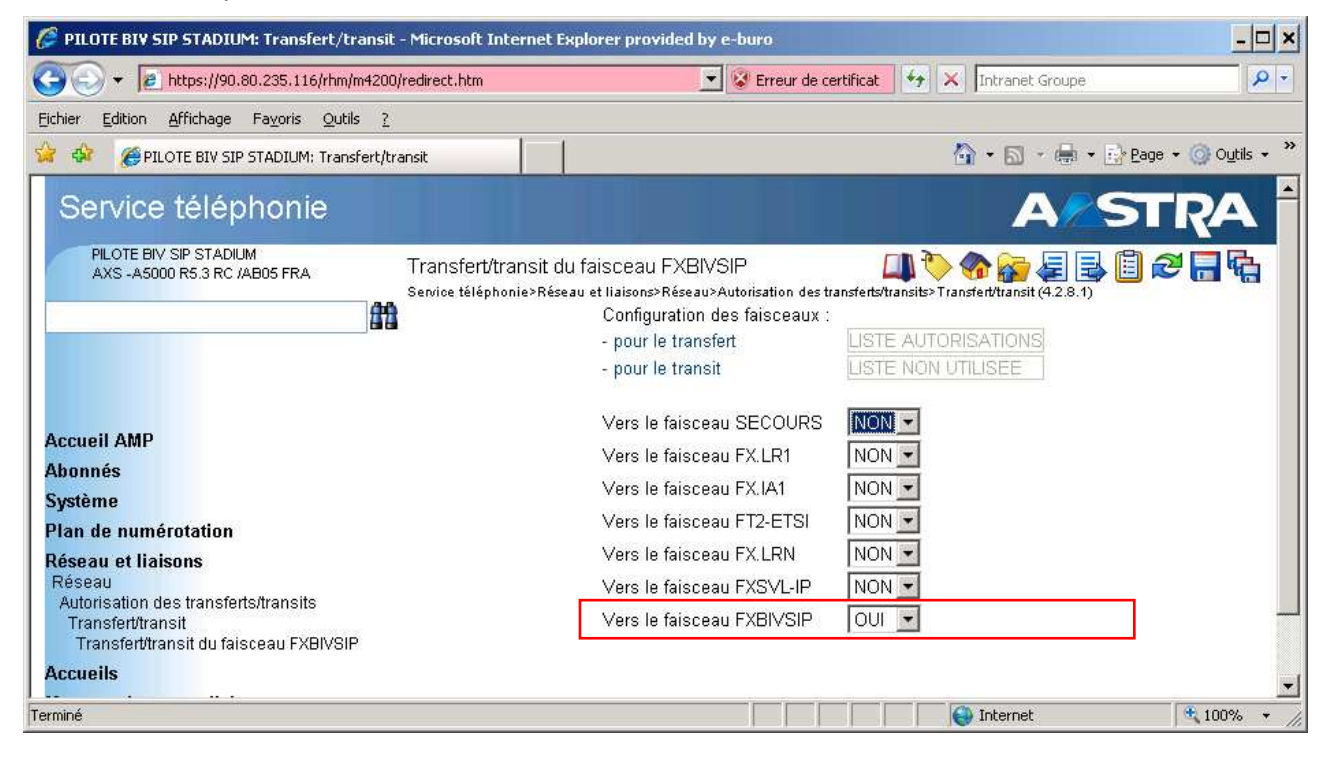

Validation des aboutements sur le faisceau BIV SIP

- cocher LR LR dans le champ « Autorisation de transfert »
- vérifier que la **DCF 40** est bien à **1**

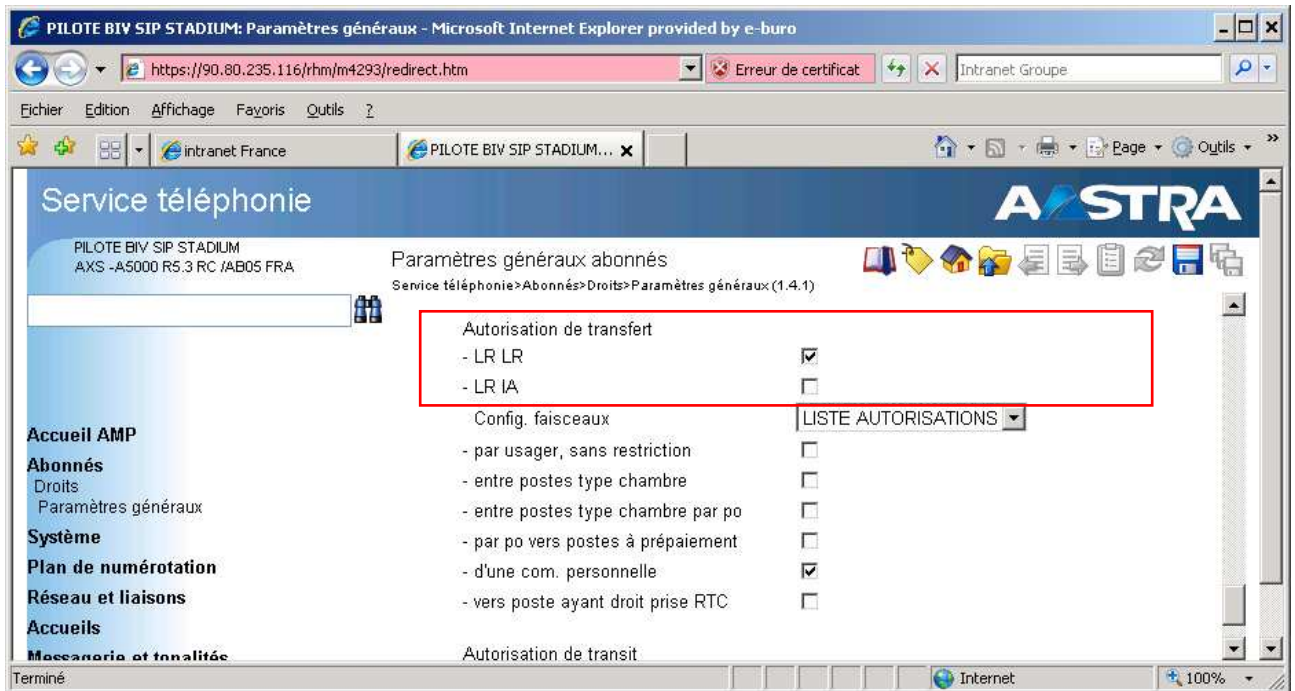

## 13.2 abonné renvoyé vers l'extérieur

Important: ce paramètre permet d'envoyer le numéro de l'appelant sur le téléphone destinataire du renvoi. envoie identité : **NUMERO APPELANT** (valeur par défaut)

Nota : ce paramètre correspond à la DCF **81 à 0**

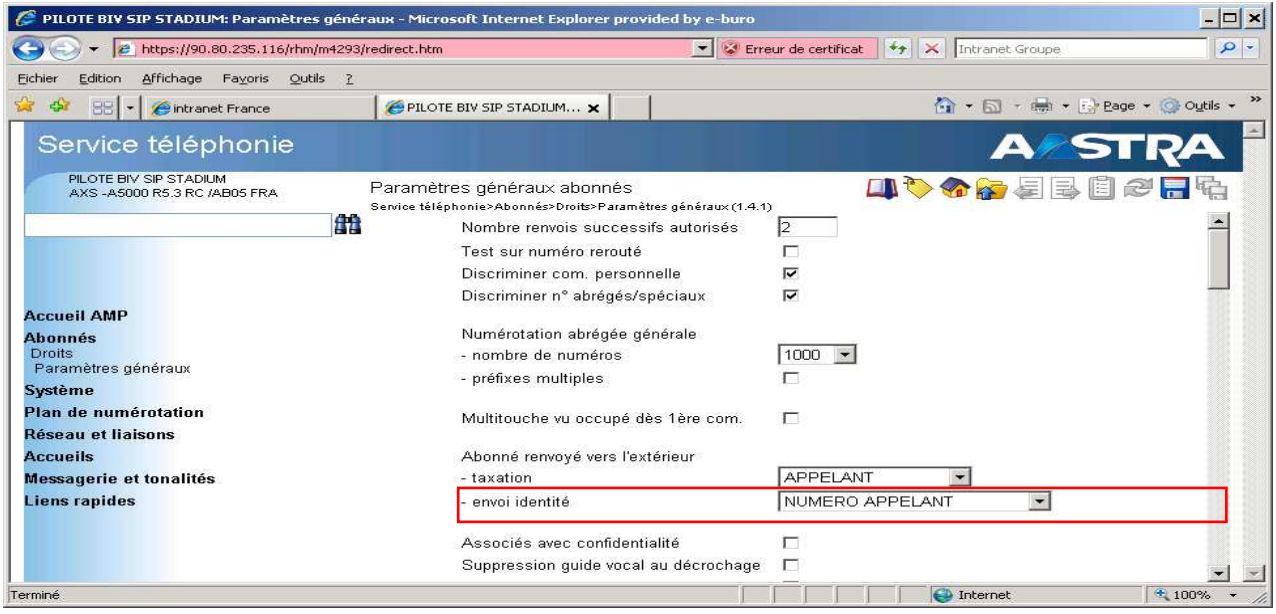

## 14 autorisation de la conférence avec 2 communications départs

**Rappel** : pour établir une conférence entre 1 communication interne et 2 communications départ, il est obligatoire de valider la **DCF 58 à1** ou de cocher le champ "**LR LR autorisé"** dans le menu (**141**) "**Fonction conférence** $\prime$ 

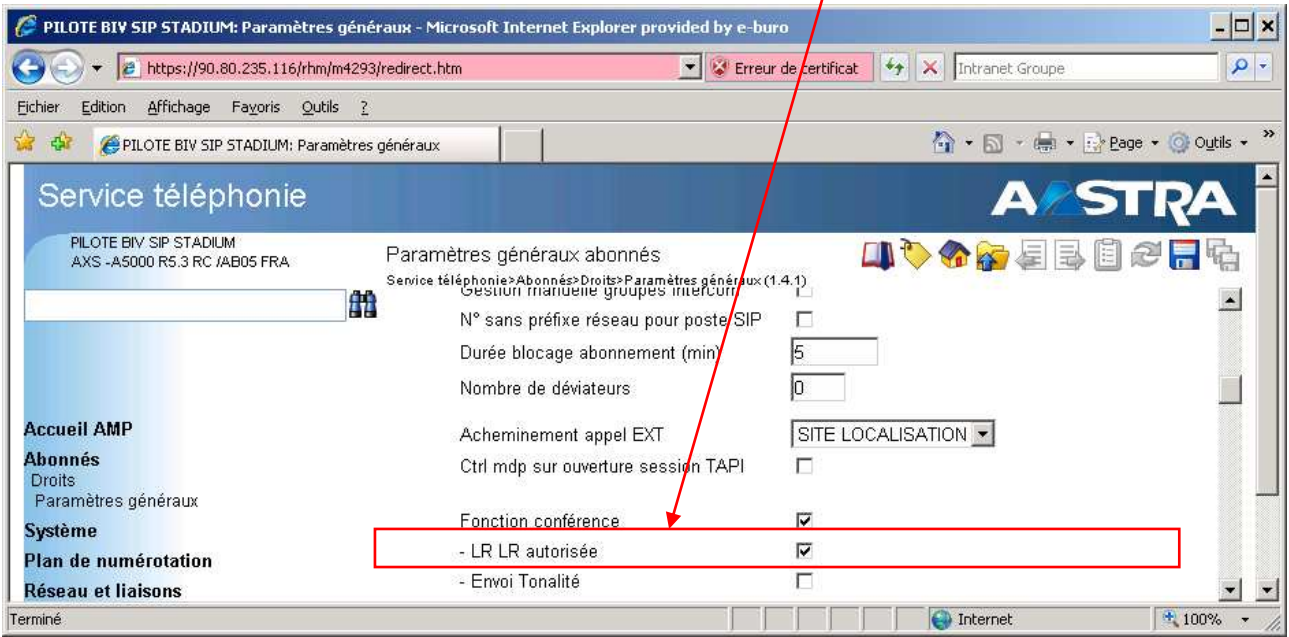

## 15 redirection interne des « auto-appel » externe

Il existe sur Business Internet Voix Série 2, un blocage des auto-appels externe (un usager interne compose le numéro externe de sa propre installation), dans ce cas le réseau envoi l'occupation.

**Explication :** Le réseau n'accepte pas les appels sortant lorsque le numéro d'identifiant de l'appelant est identique au numéro de la destination de l'appel.

#### **Dans quel cas cela se produit :**

- 1. Un poste sans numéro SDA et sans Clip/Colp, appel le numéro NDI de l'IPBX, mais c'est le numéro NDI qui est envoyé comme identifiant de l'appelant sur le réseau, ce dernier rejette l'appel et envoi l'occupation.
- 2. Un poste avec un numéro SDA appel son numéro SDA, il envoie son propre numéro SDA comme identifiant de l'appelant sur le réseau, ce dernier rejette l'appel et envoi l'occupation.

#### **Dans quel cas cela ne se produit pas :**

- 1. Un poste sans numéro SDA et sans Clip/Colp, appel le numéro SDA d'un poste, le numéro identifiant de l'appelant est différent du numéro de la destination, le réseau accepte l'appel. **Cette manœuvre consomme des ressources IP inutilement.**
- 2. Un poste avec un numéro SDA, appel le numéro NDI, le numéro identifiant de l'appelant est différent du numéro de la destination, le réseau accepte l'appel. **Cette manœuvre consomme des ressources IP inutilement.**

Il est possible, à l'aide du serveur STT, de rediriger vers leurs destinations internes, les appels externes qui correspondent aux numéros attribués à l'IPBX.

**Cette programmation n'est pas obligatoire pour le bon fonctionnement de l'IPBX sur Business Internet Voix Série 2.** 

#### 15.1 mise en œuvre du réacheminement d'appel

15.1.1 menu 3.6.1 mise à jour des réacheminement d'appels

- type d'opération > **CRÉER**
- faculté > **APPEL EXTERIEUR**
- **sélectionner l'élément**

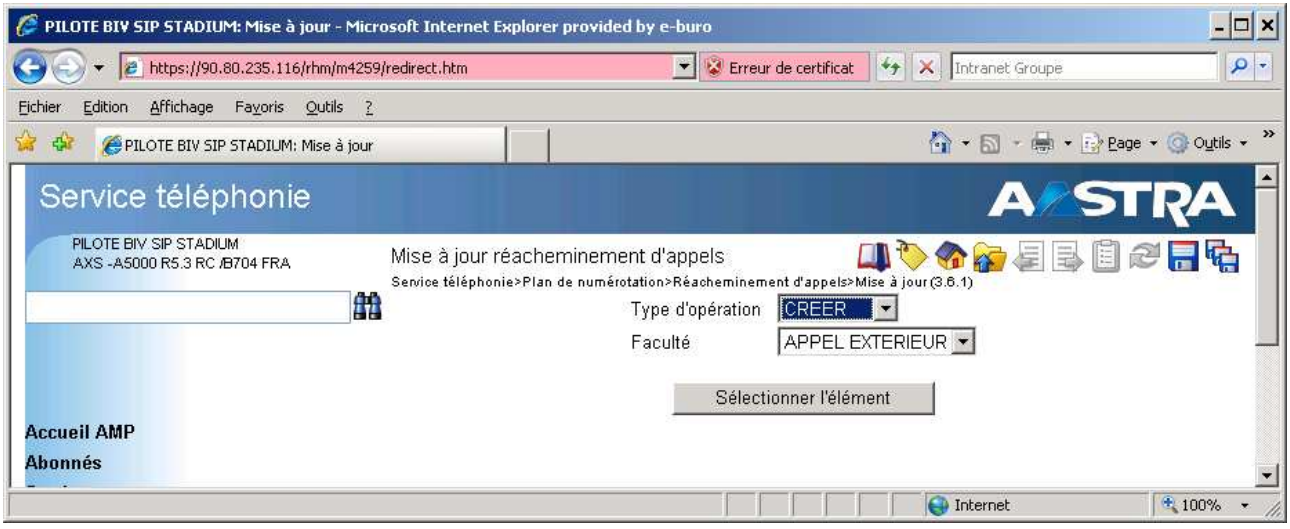

- Numéro à réacheminer > **numéro à 10 chiffres + préfixe de prise de ligne (ex : 00153192088)**
- Remplacé par > **indiquer le numéro de poste correspondant a cette SDA (ex : 780**)
- Nombre de chiffre à compléter > **0**
- Ou desservi par > **de rien renseigner**

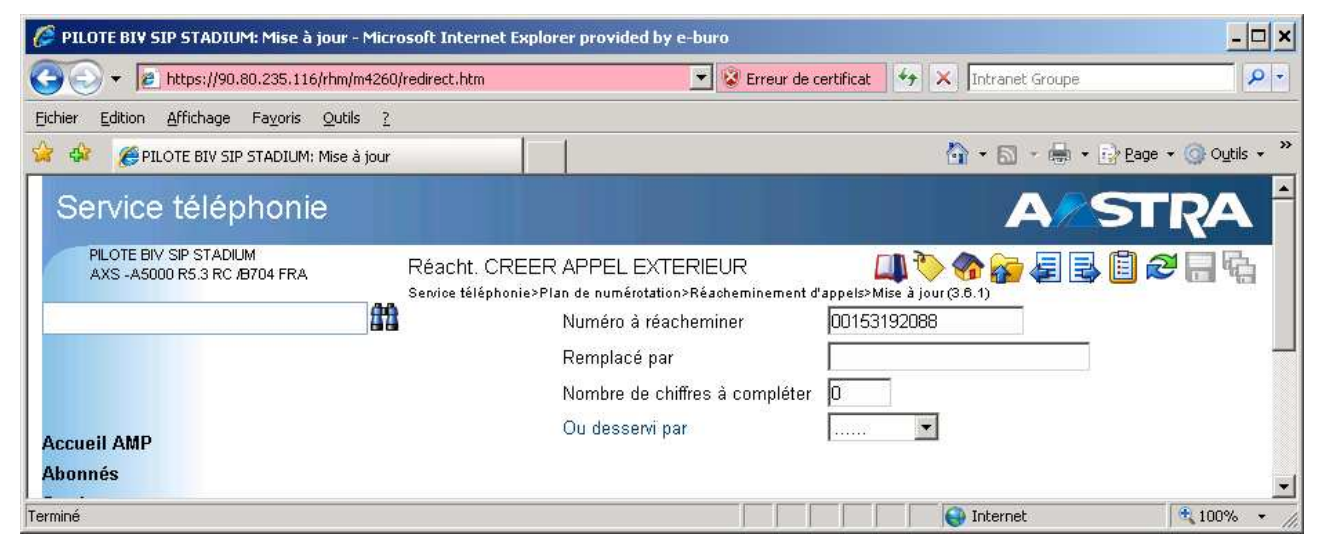

#### **Nota : Cette programmation doit être faites pour toutes les SDA de l'installation**

15.1.2 visualisation des réacheminements d'appels Menu 3.6.3

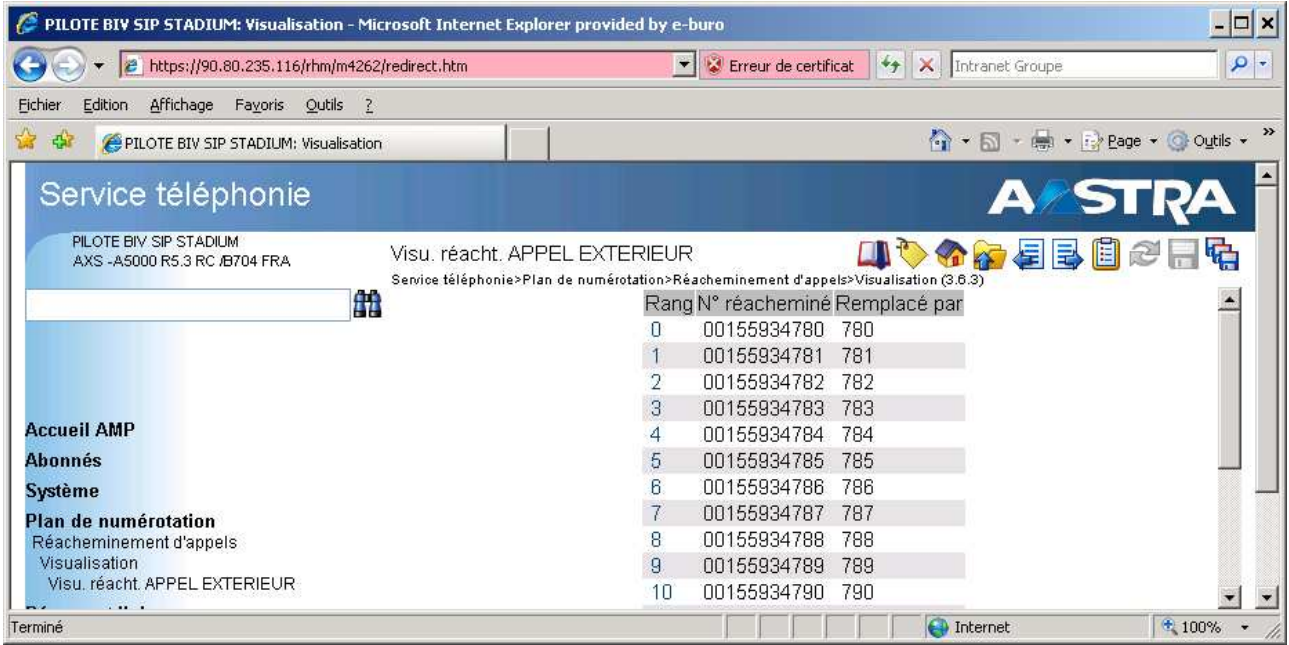

15.1.3 traitement des réacheminement d'appel

- pour la direction NATIONAL > **DIRECTEMENT**
- pour la direction INTER > **AUCUN**
- pour la direction DOM > **AUCUN**

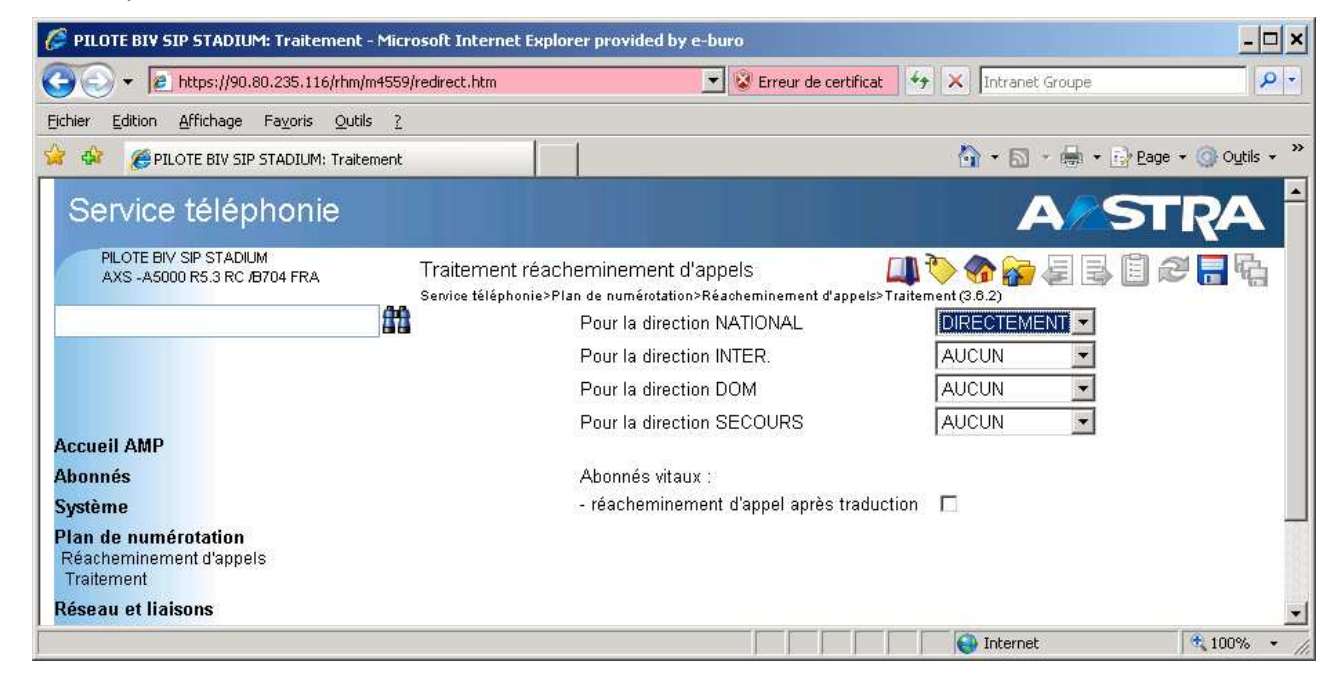

**Important : A la fin de cette programmation, il est obligatoire de faire un reset du pabx afin d'initialiser les tables du serveur STT.** 

## 16 procédure de configuration des mots de passe d'authentification SIP

#### **Important :**

Lorsque qu'un pabx e-diatonis ASx/AMX/ALX/ALXD dispose de licences « **terminaux IP** » **une fraude téléphonique** est possible à partir :

- d'un pc raccordé sur le même réseau que le pabx sur lequel l'utilisateur à installé un client SIP (exemple xlite).
- d'un pc raccordé sur même réseau qui a été infecté par un virus (exemple cheval de Troie) qui génère **des communications vers l'international en toute transparence pour l'utilisateur du pc.**
- d'un terminal sip générique (hors Aastra)

**Par défaut** l'enregistrement d'un terminal « **sip générique** » ne nécessite aucun mot de passe.

**Il est donc possible d'usurper un compte sip Aastra (67xxi/53xxip) à partir d'un terminal sip générique** (le poste est délogé), **même si le poste est déjà logé et n'a pas le droit a être délogé.** 

### 16.1 procédure

le service postes doit être obligatoirement « **DEMARRE** » et le login manuel **validé** (231)

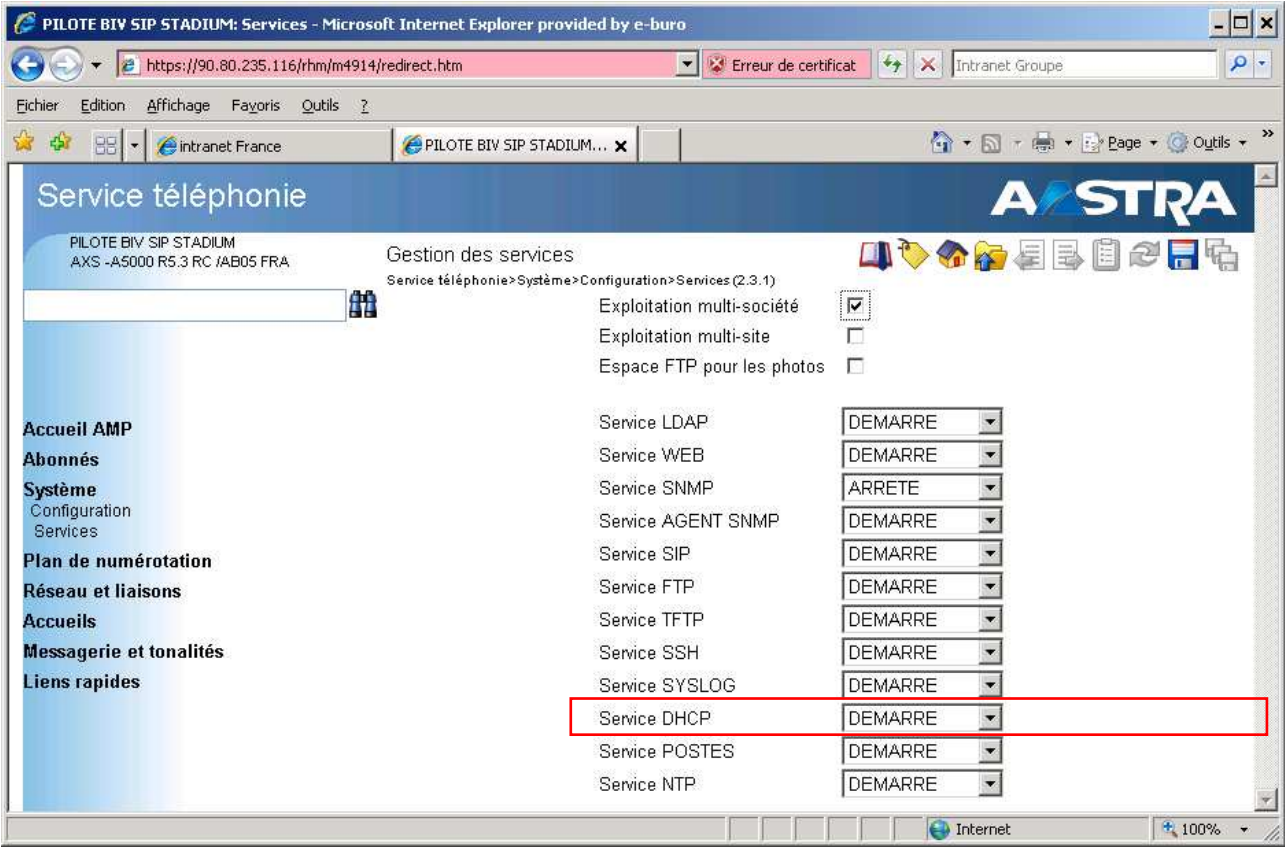

#### Menu paramètres 67xxi (191)

login manuel **« cocher »**

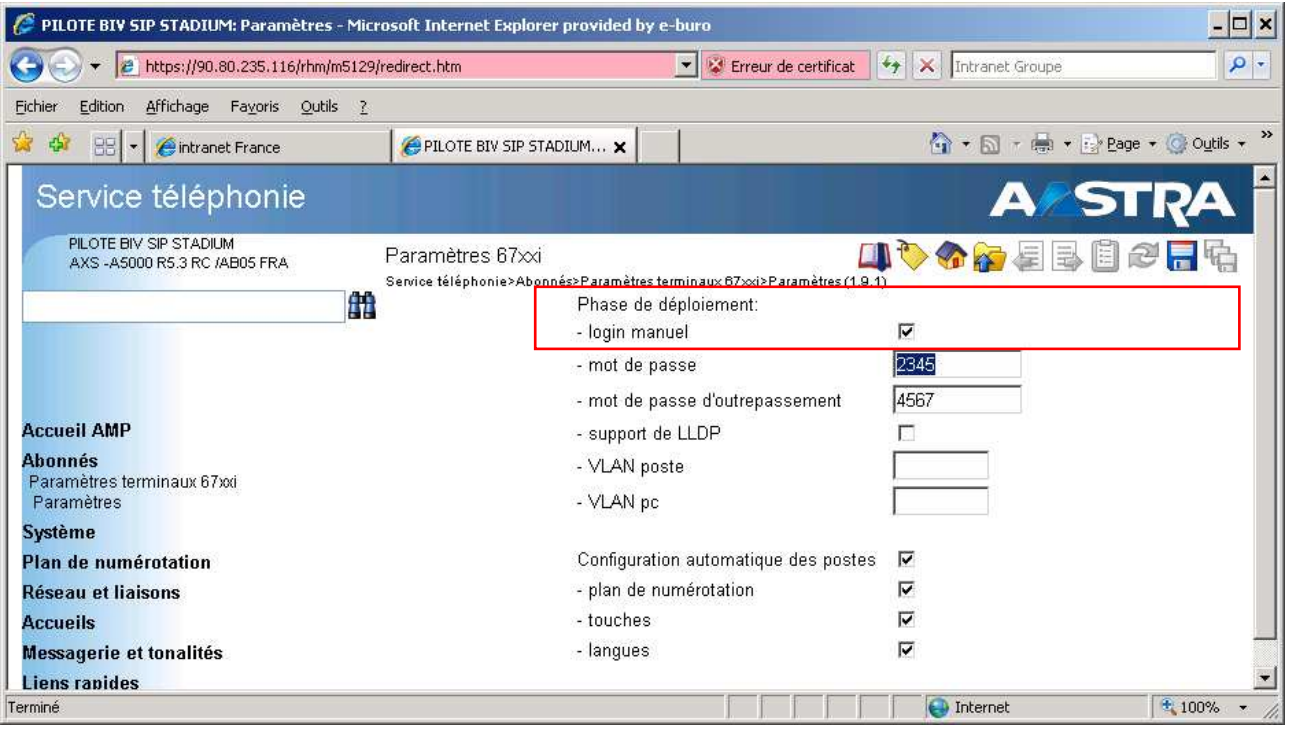

## 16.2 mise en place des mots de passe d'authentification sur les postes 67xxi et 53xxi

- faire le déploiement en **« mode manuel »** pour les postes **67xxi** (vérifier les mot de passe)
- en mode **« init »** pour les postes 53xxip ,le numéro de poste et le mot de passe sont renseigner lorsque le poste affiche « init »

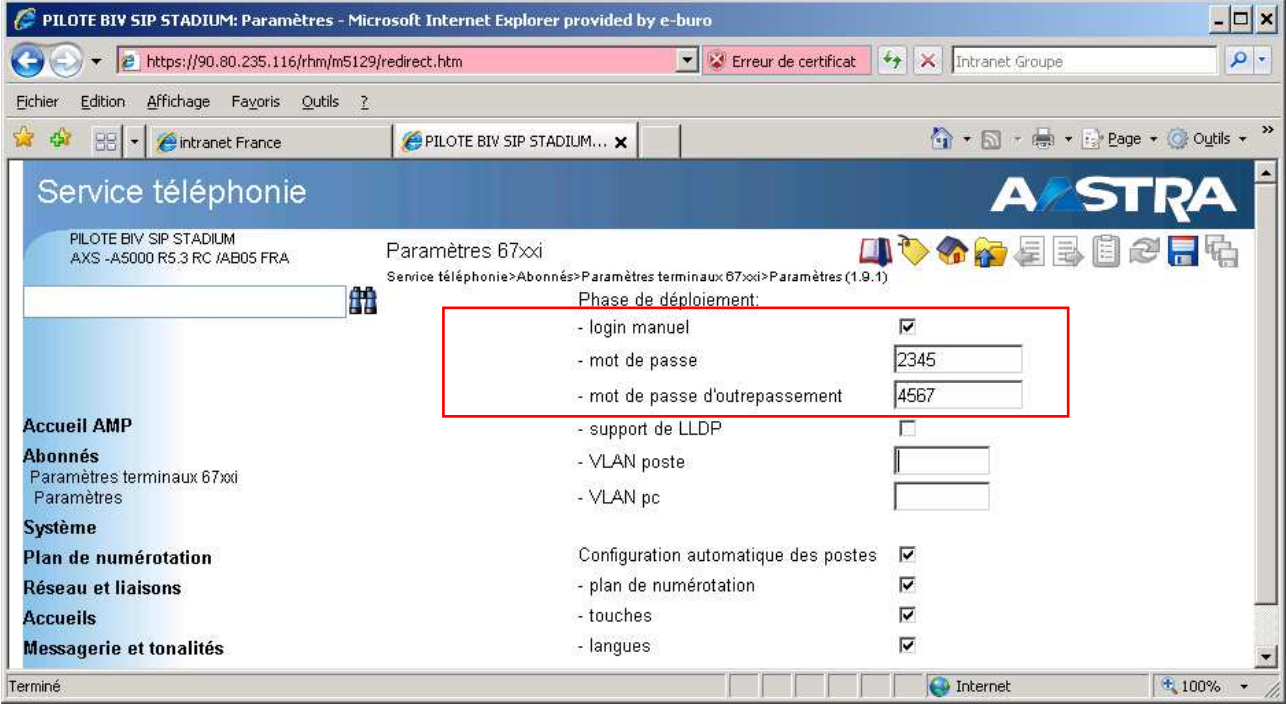

lorsque tous les postes fonctionnent correctement, créer les mots de passe dans le Menu **124** 

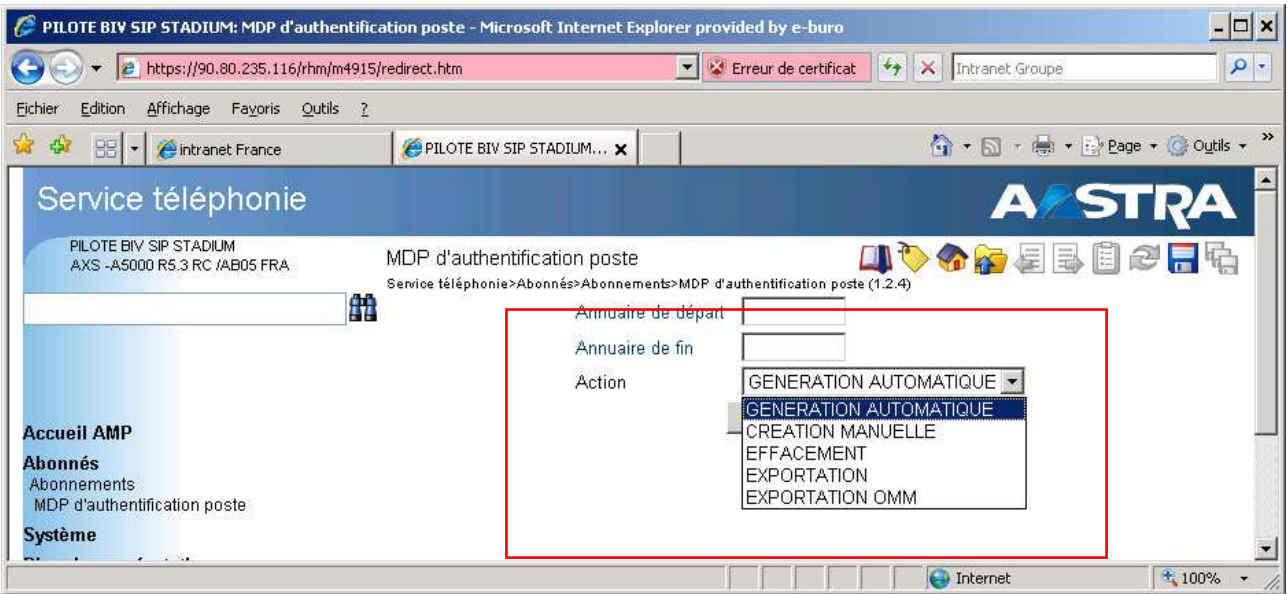

**-** lorsque les mots de passe sont créés le « Service postes » (TMA) lance une action de mise à jour appelé « MAJMD5 » afin de créer les fichiers spécifique « **MAC@.cfg** ».

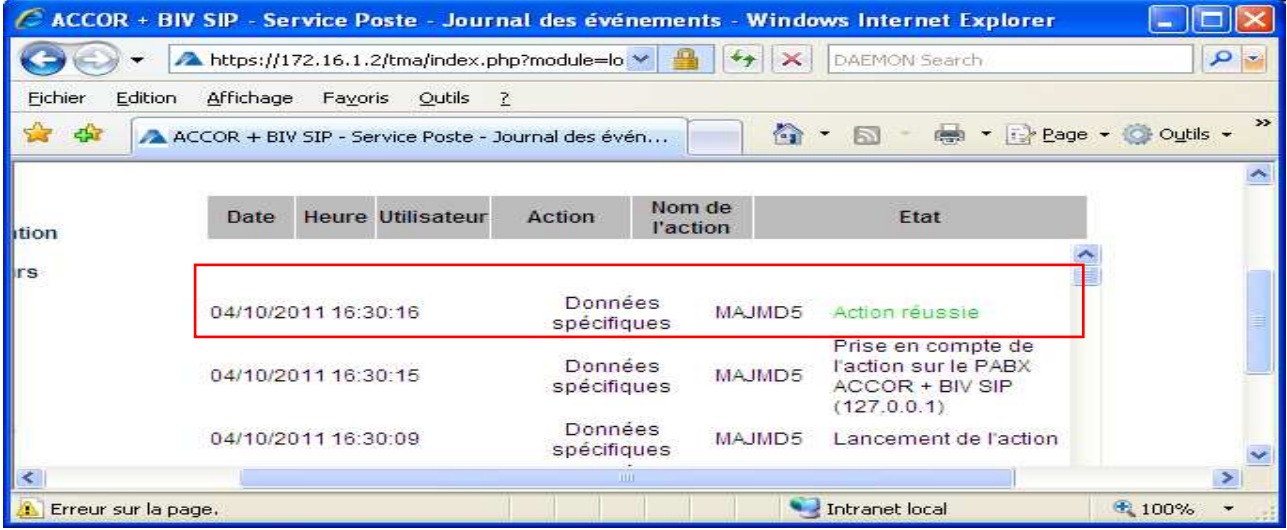

**EXECTE FEE FEE FEE FEE FEE SETTER FEE FEE SE PASSE** les postes redémarrent automatiquement afin de prendre les mots de passe d'authentification.

## 16.3 vérification de la présence du MDP sur le poste

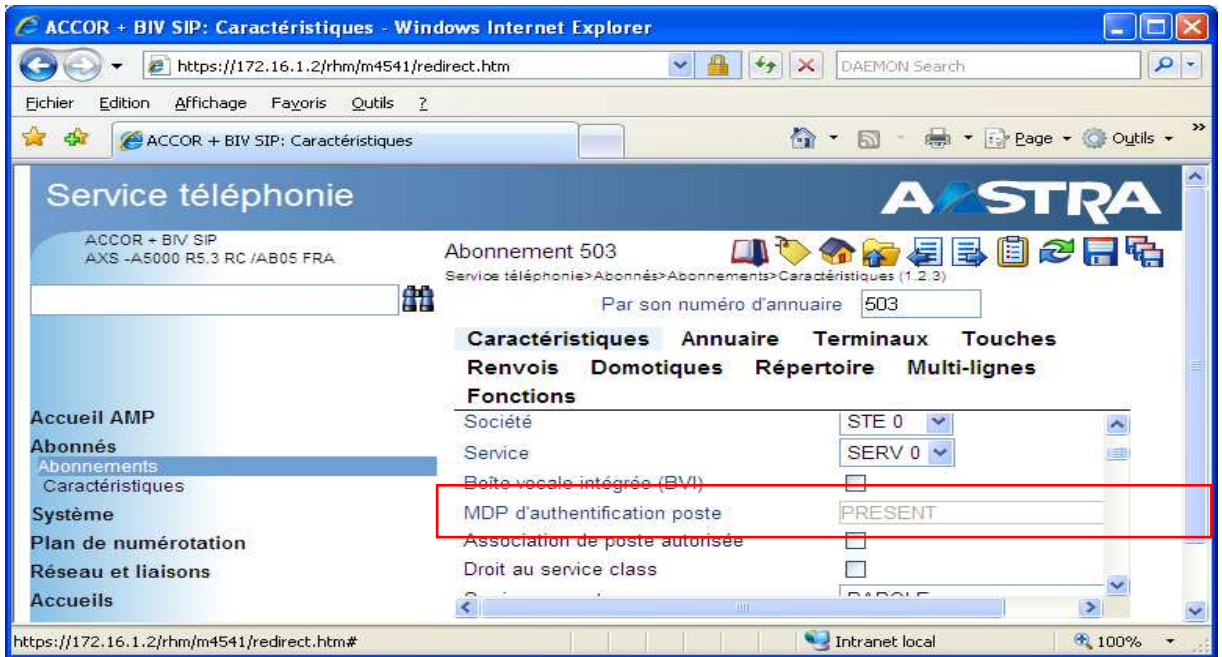

### 16.4 exportation des mots de passe

- sélectionner l'annuaire de début et fin, confirmer
- cliquer sur : authpost.csv pour exporter le fichier

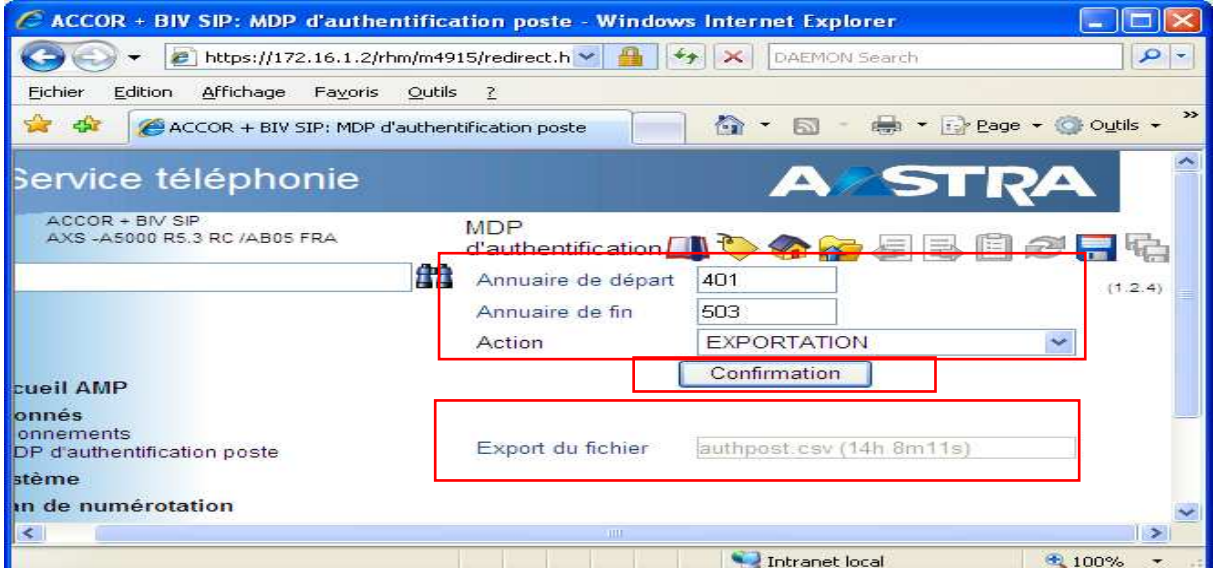

### 16.5 mise en place des mots de passe d'authentification sur les postes SIP générique

- 1. créer les mots de passe dans le Menu 124.
- 2. exporter ces mot de passe si création automatique
- 3. renseigner ces mots de passe sur les postes SIP générique

## 17 programmation d'un faisceau de secours RNIS

### 17.1 définition du nom de la direction secours (31)

sélectionner une direction privée, exemple : **privée 1** et indiquer son nom **SECOURS**

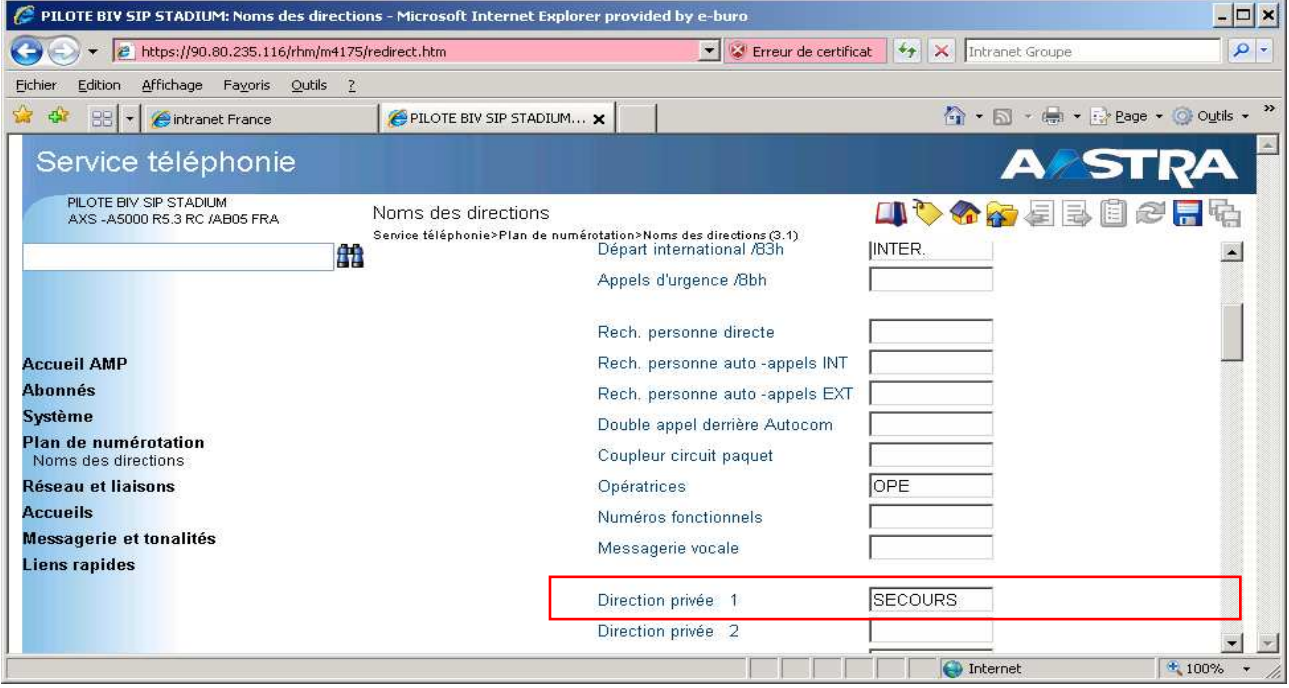

## 17.2 définition du préfixe d'accès (324)

- sélectionner la direction **secours** et créer ou modifier le préfixe d'accès à cette direction
- longueur de la numérotation suivante mettre **\*** pour une numérotation ouverte
- numéros particuliers : il est possible de fermer certain numéros pour éviter la tempo de 7s après fin de numérotation

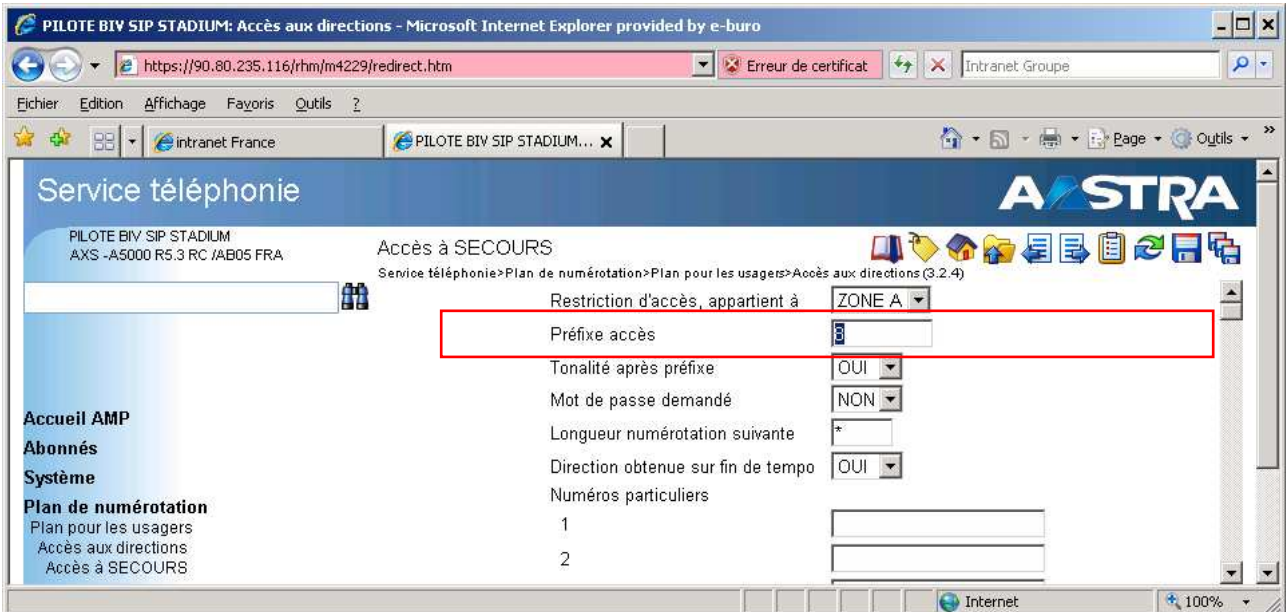

## 17.3 définition du faisceau "SECOURS"

on peut sélectionner le faisceau **FX ETSI T0** et le renommer **SECOURS** 

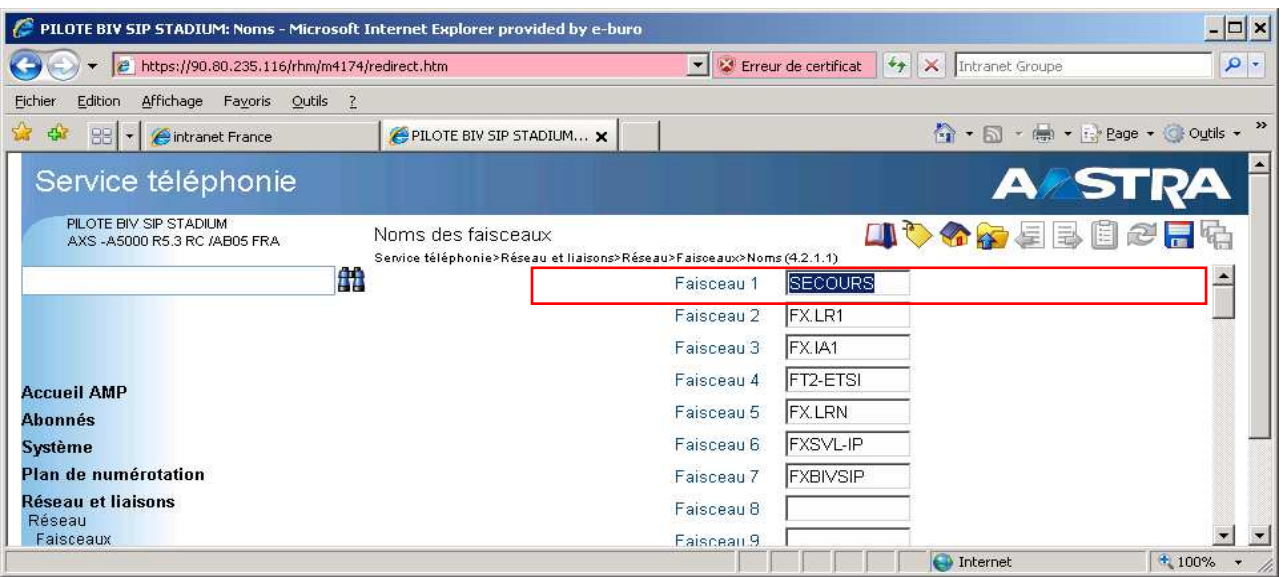

### 17.4 carastéristiques du faisceau

Vérifier les caractéristiques du faisceau

- Type physique : **RNIS T0**
- Nature : **MIXTE**
- Type de signalisation : mettre **ETSI T0** ou **NUMERIS T0** selon type l'accès

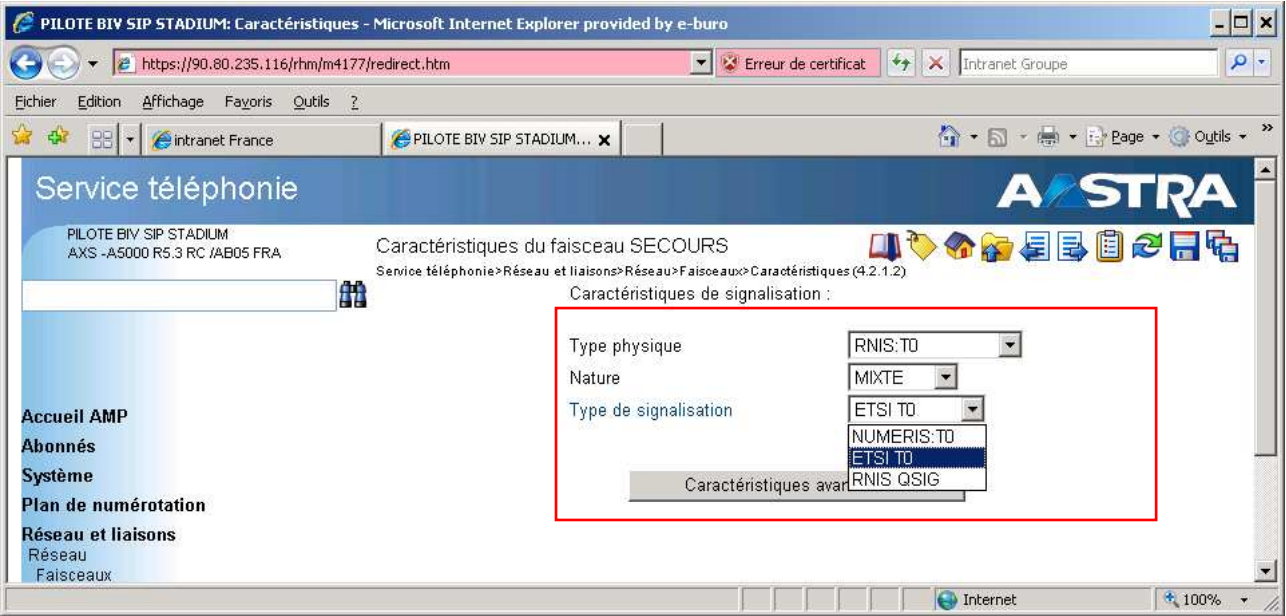

### 17.5 paramètres du faisceau

Appliquer le transformateur arrivé :

- **1 pour un T0 ETSI**
- **Pas transformateur pour un T0 VN**

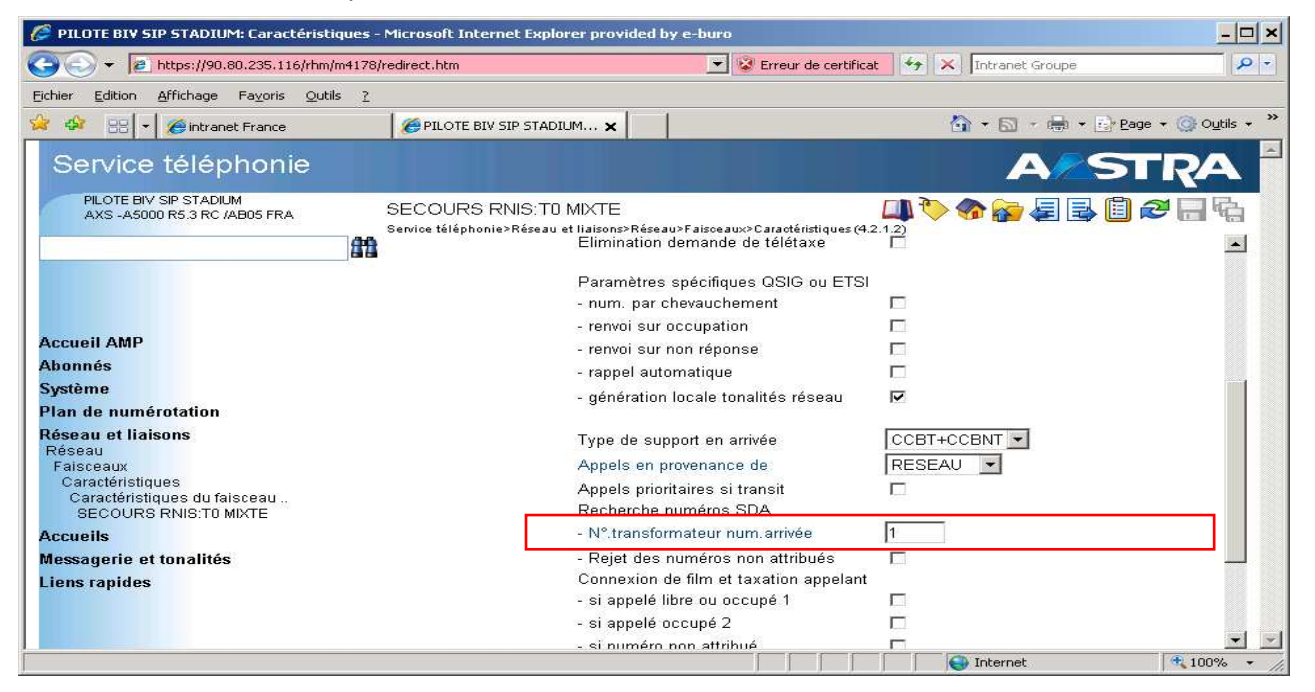

### 17.6 acheminement

- vers la direction : **SECOURS**
- par la route : **DIRECT0**
- sur le faisceau : **SECOURS**

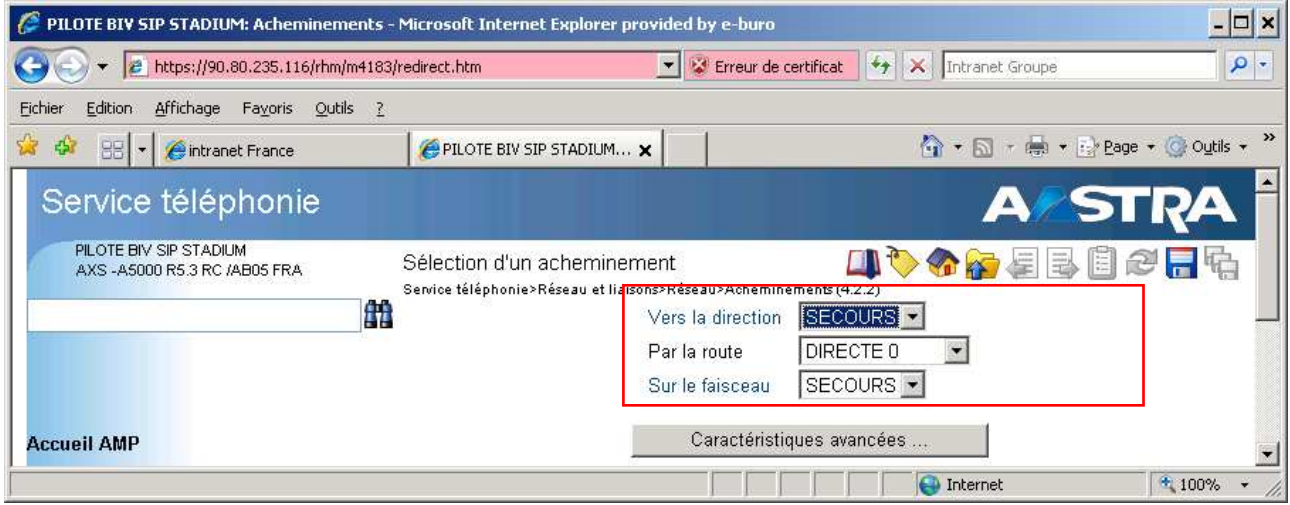

17.6.1 visualisation des acheminements

Nota : avec ce type d'acheminement l'accès à la direction "secours " se fait manuellement par le préfixe **8**, il est possible de programmer un acheminement automatique sur faisceau secours en débordement du faisceau Business Internet Voix Série 2. (voire avec le client)

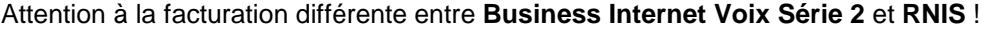

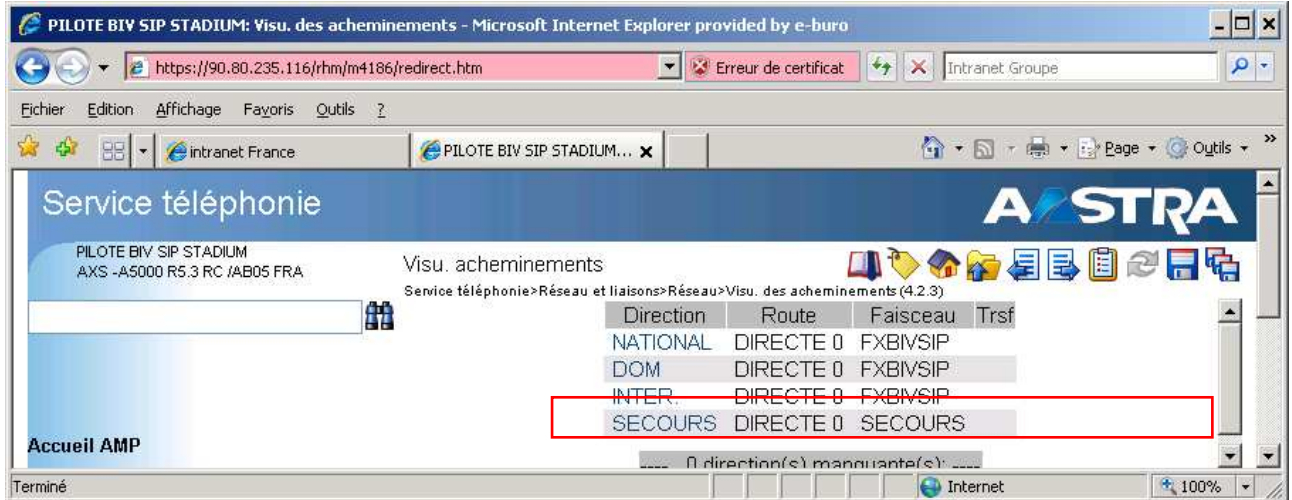

## 17.7 traitement NDS du faisceau SECOURS

- 17.7.1 NDI 4265)
- renseigner le numéro de NDI du faisceau « secours » au format **ZABPQMCDU**

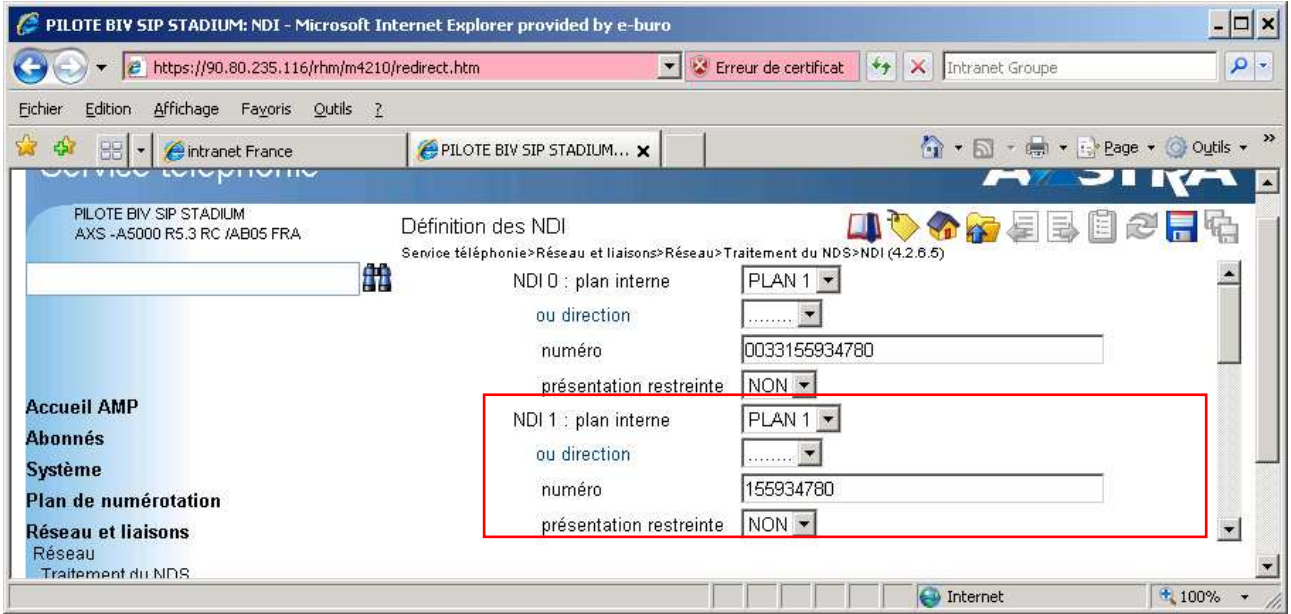

Et le plan demandé : **PLAN1** Sur le faisceau : **SECOURS**  Existence du repli : **OUI**  Inhiber envoi du NDI et du NDS : **NON** 

Envoi du NDI : **ABO NON SDA** si SDA sur le faisceau secours / **TOUJOURS** si pas de SDA sur le faisceau Numéro du NDI : **mettre le n° utilisé pour le faisceau secours** 

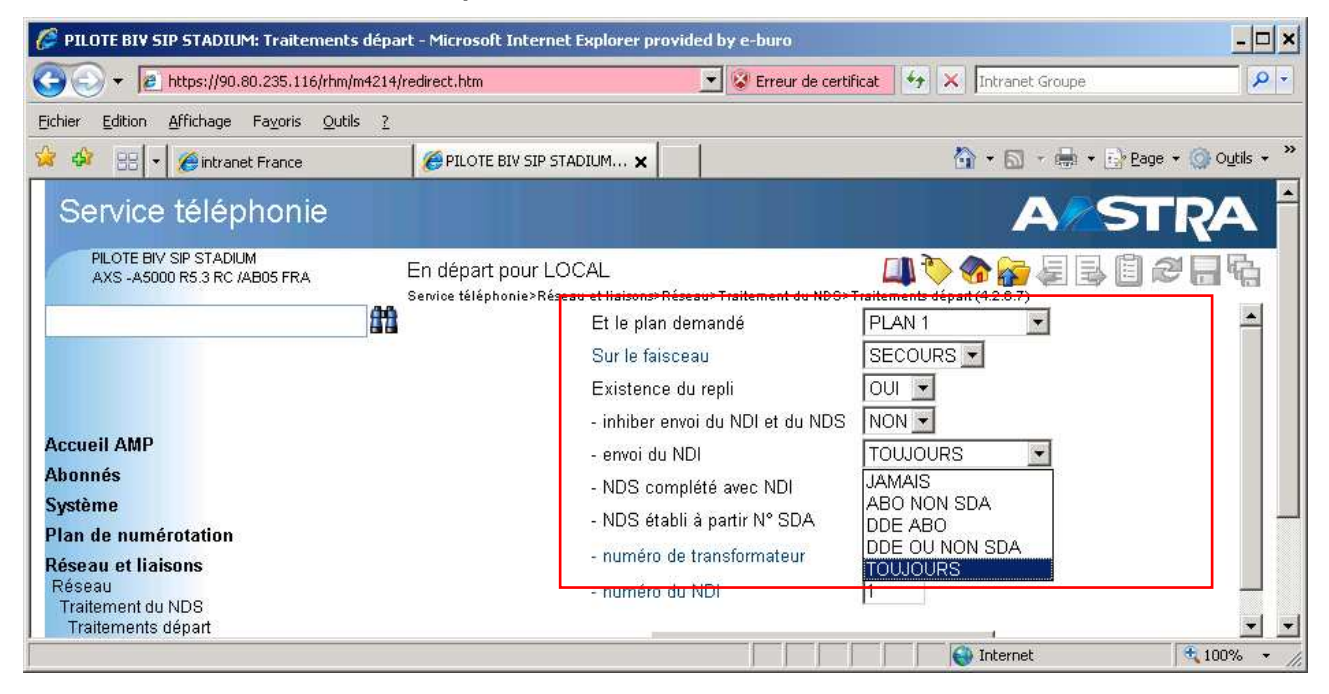

17.7.3 en arrivée pour le plan1

Existence du repli : **OUI**  NDS ajout d'un préfixe : **OUI**  Traitement identiques au NDS : **OUI**  Numéro du transformateur : **pas de transformation**

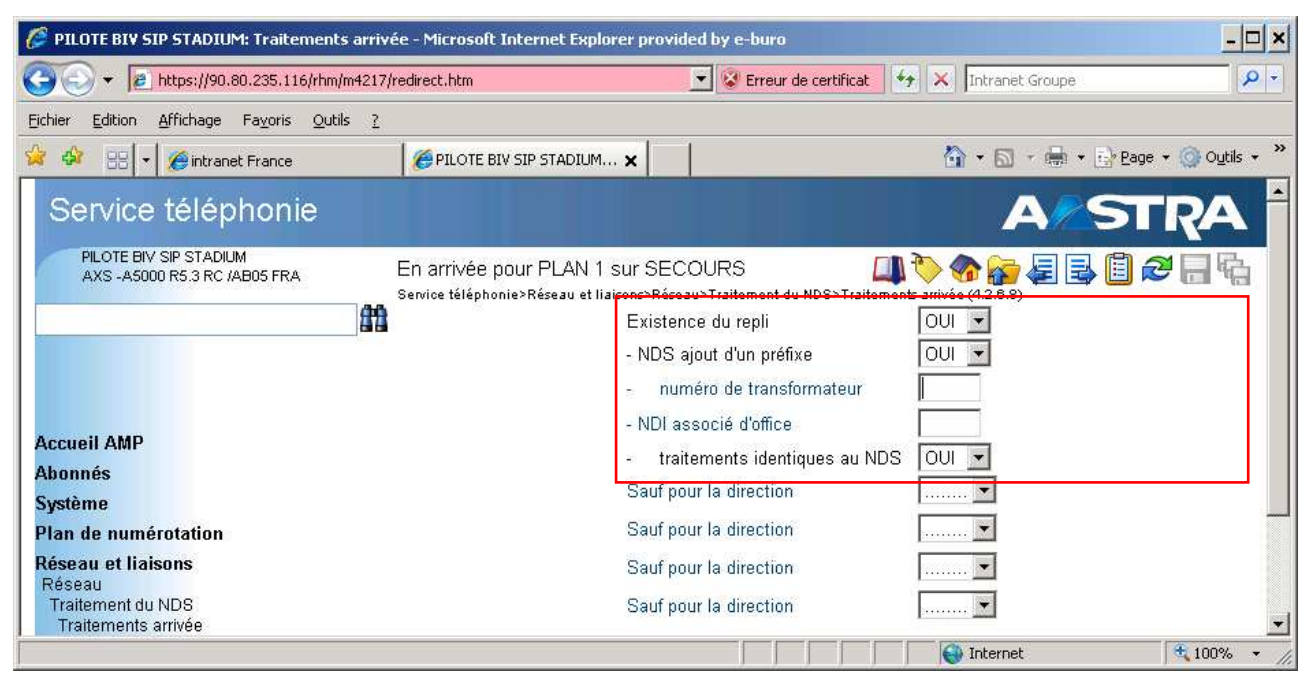

### 17.7.4 visualisation des plans départ et arrivée

#### **•** plan départ faisceau secours

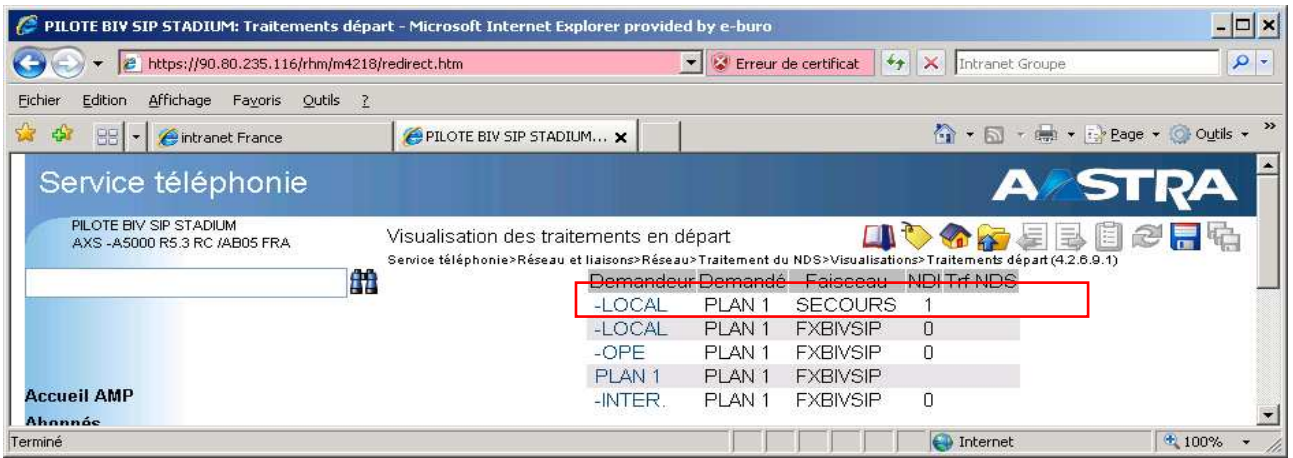

#### plan arrivée faisceau secours

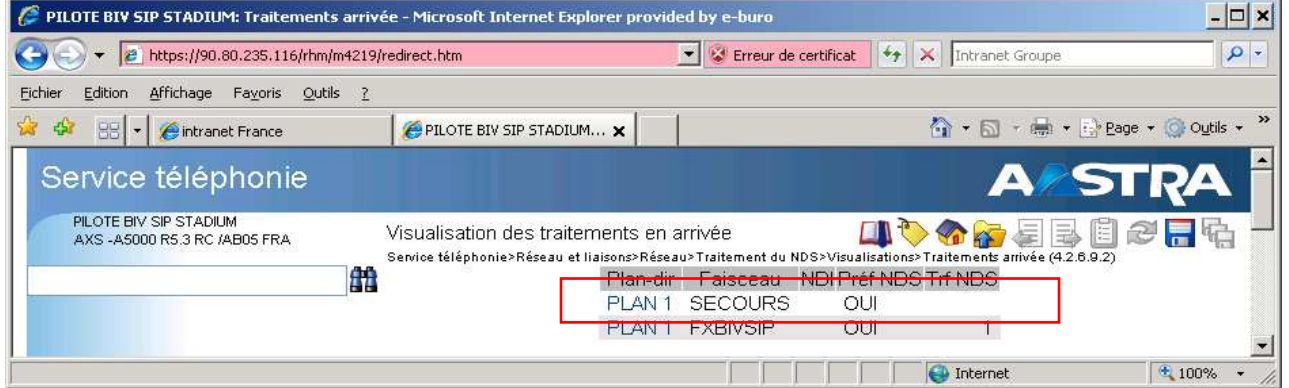

## 18 BluStar Client: modification du fichier XML

- 18.1 validation des DTMF (RFC 2833)
- ouvrir le fichier **BluStarConfig.xml** avec un éditeur de texte
- modifier le mode DTMF de 0 à **2** <!-- DTMFType: 0=Info, **2=RFC2833** --> <DTMFType>**2**</DTMFType> <ActivateDtmfDigit></ActivateDtmfDigit>
- **enregistrer le fichier**

## 18.2 désactivation de l'IM (instant messaging)

- ouvrir le fichier BluStarConfig.xml avec un éditeur de texte
- remplacer le champ false par **true** <System> <DisableIM>**true**</DisableIM>
- **enregistrer le fichier**
- **F** redémarrer le BluStar Client pour prendre en compte ces nouvelles valeurs

## 19 récapitulatif des paramètres DCF à vérifier ou modifier

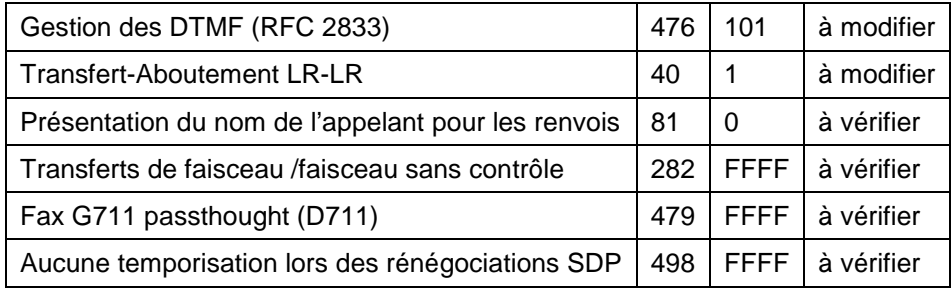